# AppDynamics Pro Documentation Version 3.9.x

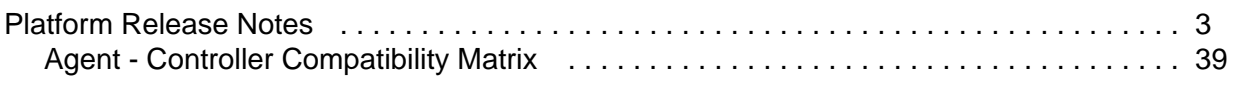

# <span id="page-2-0"></span>**Platform Release Notes**

- [3.9.x Updates](#page-4-0)
	- [3.9.8.3 Updates](#page-5-0)
		- [Resolved Issues](#page-5-1)
	- [3.9.8.2 Updates](#page-5-2)
		- [Resolved Issues](#page-5-3)
	- [3.9.8.1 Updates](#page-5-4)
		- [Resolved Issues](#page-5-5)
	- [3.9.8 Updates](#page-6-0)
		- [Enhancements](#page-6-1)
			- [Node.js Agent Updates](#page-6-2)
			- [Java Agent Updates](#page-6-3)
		- [Resolved Issues](#page-6-4)
	- [3.9.7.4 Updates](#page-7-0)
		- [Resolved Issues](#page-7-1)
	- [3.9.7.1 Updates](#page-7-2)
		- [Resolved Issues](#page-7-3)
	- [3.9.7 Updates](#page-8-0)
		- [Enhancements](#page-8-1)
			- [Policies and Alerts](#page-8-2)
			- [Java Agent](#page-8-3)
		- [Resolved Issues](#page-8-4)
	- [3.9.6.1 Updates](#page-9-0)
		- [Resolved Issues](#page-9-1)
	- [3.9.6 Updates](#page-9-2)
		- [Enhancements](#page-9-3)
			- [Controller](#page-9-4)
		- [Resolved Issues](#page-9-5)
	- [3.9.5.2 Updates](#page-10-0)
		- [Resolved Issues](#page-10-1)
	- [3.9.5.1 Updates \(SaaS Only\)](#page-11-0)
		- [Resolved Issues](#page-11-1)
	- [3.9.5 Updates](#page-11-2)
		- [Enhancements](#page-11-3)
			- [Node.js Agent](#page-11-4)
			- [PHP Agent](#page-11-5)
			- [DevOps](#page-11-6)
			- [Mobile](#page-11-7)
		- [Resolved Issues](#page-11-8)
	- [3.9.4.3 Updates](#page-13-0)
		- [Resolved Issues](#page-13-1)
	- [3.9.4.2 Updates](#page-13-2)
		- [Resolved Issues](#page-13-3)
- [3.9.4.1 Updates](#page-13-4)
	- [DevOps](#page-14-0)
	- [Resolved Issues](#page-14-1)
- [3.9.4 Updates](#page-14-2)
	- [Controller](#page-14-3)
	- [Node.js Agent](#page-14-4)
	- [.NET Agent](#page-14-5)
	- [EUEM](#page-14-6)
		- [Licensing](#page-14-7)
		- [Analyze](#page-14-8)
		- Web
		- [EUEM On-Premise Processor](#page-15-0)
	- [Dev Ops](#page-15-1)
	- [Resolved Issues](#page-15-2)
- [3.9.3.3 Updates](#page-16-0)
	- [Resolved Issues in 3.9.3.3](#page-16-1)
- [3.9.3.2 Updates](#page-16-2)
	- [Resolved Issues in 3.9.3.2](#page-16-3)
- [3.9.3.1 Updates](#page-16-4)
	- [Resolved Issues in 3.9.3.1](#page-16-5)
- [3.9.3 Updates](#page-17-0)
	- [.NET Agent](#page-17-1)
	- [Controller](#page-17-2)
	- [Java Agent](#page-17-3)
	- [Node.js Agent](#page-17-4)
	- [Dev-Ops](#page-17-5)
	- [EUEM On-Premise Processor](#page-18-0)
	- [Web EUEM](#page-18-1)
	- [Mobile EUEM](#page-18-2)
	- [Resolved Issues in 3.9.3](#page-18-3)
- [3.9.2.3 Updates](#page-21-0)
	- [Resolved Issues in 3.9.2.3](#page-21-1)
- [3.9.2.2 Updates](#page-21-2)
	- [Controller](#page-21-3)
- [3.9.2 Updates](#page-22-0)
	- [Controller](#page-22-1)
	- [DevOps](#page-22-2)
	- [Java Agent](#page-22-3)
	- [.NET Agent](#page-22-4)
	- [Node.js Agent](#page-22-5)
	- [EUEM Licensing](#page-23-0)
	- [Web EUEM](#page-23-1)
	- [Mobile EUEM](#page-23-2)
	- [Resolved Issues in 3.9.2](#page-23-3)
- [3.9.1.1 Updates](#page-24-0)
	- [Controller](#page-24-1)
- [Resolved Issues in 3.9.1.1](#page-24-2)
- [3.9.1 Updates](#page-25-0)
	- [Controller](#page-25-1)
	- [Node.js](#page-25-2)
	- [Resolved Issues in 3.9.1](#page-25-3)
- [New and Enhanced Features in 3.9](#page-25-4)
	- [End User Experience Management](#page-25-5)
		- [Web End User Experience Management Updates](#page-26-0)
		- [Mobile End User Experience Management Updates](#page-26-1)
	- [Controller Updates](#page-26-2)
		- [Installation and Platform Changes](#page-26-3)
		- [Policies and Alerts](#page-26-4)
		- [User Interface](#page-26-5)
		- [Custom Dashboards](#page-27-0)
	- [Java Agent Updates](#page-27-1)
	- [.NET Agent Updates](#page-27-2)
	- [PHP Agent Updates](#page-28-0)
	- [Node.js Agent Updates](#page-28-1)
- [Agent-Controller Compatibility Matrix](#page-29-0)
- [Security Notes](#page-29-1)
	- MySQL Security Issues Addressed
	- [Security Vulnerability Addressed](#page-29-3)
	- [Edit Widget Functionality XSS Vulnerability Addressed](#page-29-4)
	- [CVE-2014-3120](#page-29-5)
	- [SSL Certificate Monitoring Extension](#page-30-0)
	- [POODLE Vulnerability \(CVE-2014-3556\) Remediation](#page-30-1)
- [Controller Notes](#page-31-0)
	- [Installation Notes for the Controller](#page-32-0)
		- [Known Issues for Installation](#page-32-1)
		- [MySQL Shut Down Failure on Windows as a service](#page-33-0)
		- [.NET Framework 3.5 Requirement Issue](#page-34-0)
		- [Windows 32-bit Installation Issue](#page-35-0)
	- [Upgrade Notes for the Controller](#page-35-1)
	- [Non-English Language Setting Workaround](#page-36-0)
- [Mobile APM Notes](#page-36-1)
- [App Agent for Java Notes](#page-37-0)
- [.NET Agent Notes](#page-37-1)
- [Deprecation Notice](#page-37-2)

This topic covers release information for AppDynamics Pro versions 3.9.x.

If you are reading this in PDF format, many links will open in the product documentation wiki. AppDynamics continuously improves its product documentation. The most current release notes are on the wiki at [Platform Release Notes](#page-2-0).

# <span id="page-4-0"></span>**3.9.x Updates**

## <span id="page-5-0"></span>**3.9.8.3 Updates**

## <span id="page-5-1"></span>**Resolved Issues**

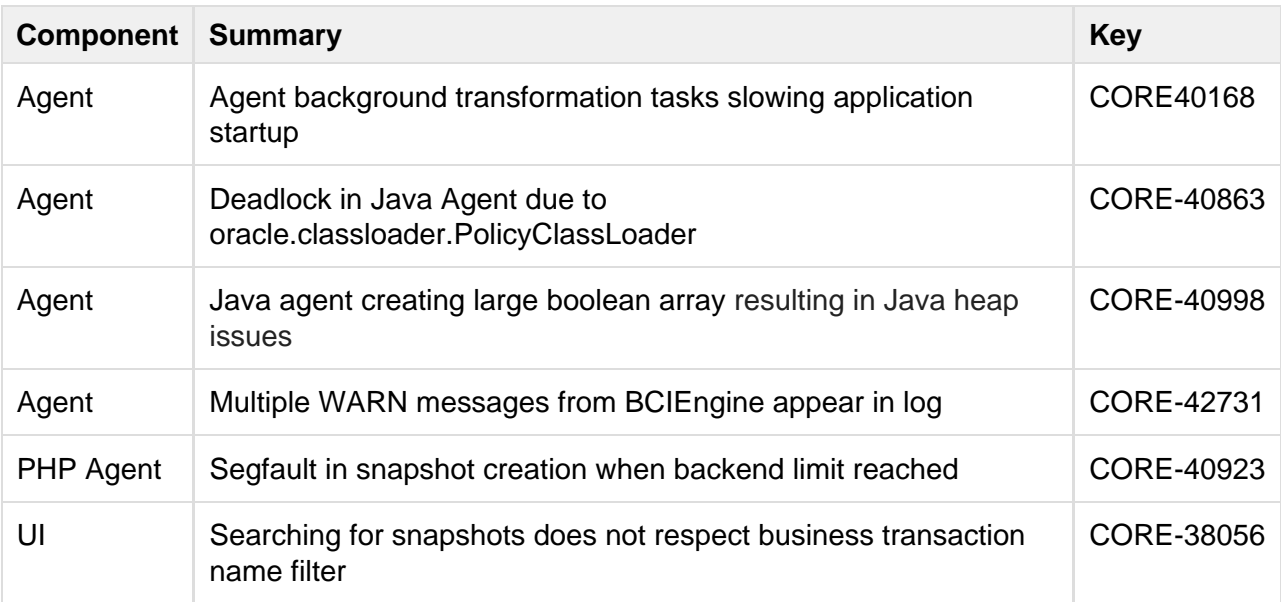

# <span id="page-5-2"></span>**3.9.8.2 Updates**

## <span id="page-5-3"></span>**Resolved Issues**

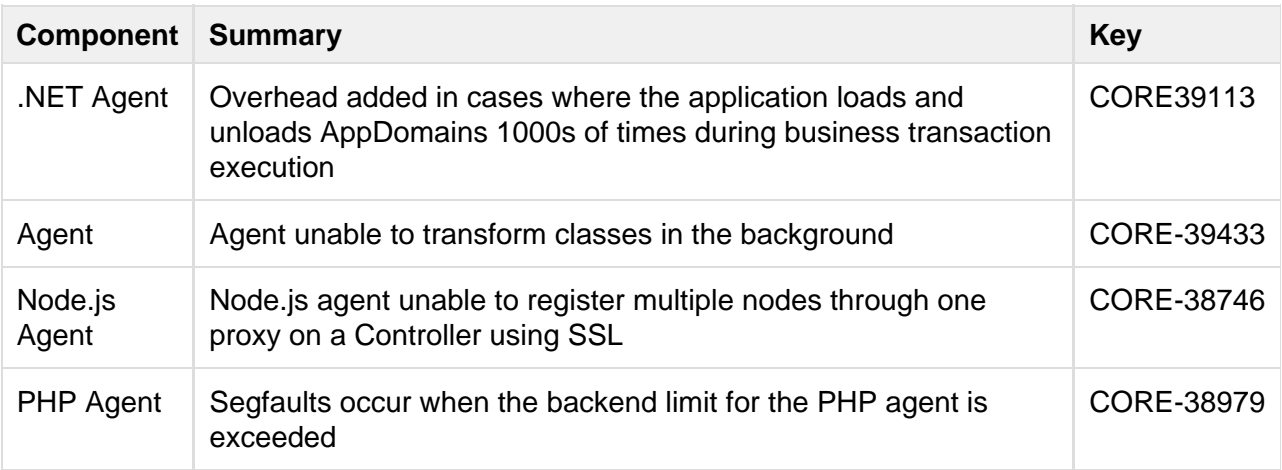

# <span id="page-5-5"></span><span id="page-5-4"></span>**3.9.8.1 Updates**

### **Resolved Issues**

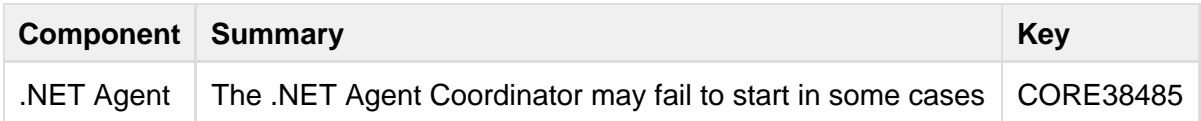

## <span id="page-6-0"></span>**3.9.8 Updates**

#### <span id="page-6-1"></span>**Enhancements**

<span id="page-6-2"></span>**Node.js Agent Updates**

The Node.js Agent supports Node.js version 0.10.33, 0.10.34 and 0.10.35.

<span id="page-6-3"></span>**Java Agent Updates**

New entry points and correlation capabilities for JRuby.

<span id="page-6-4"></span>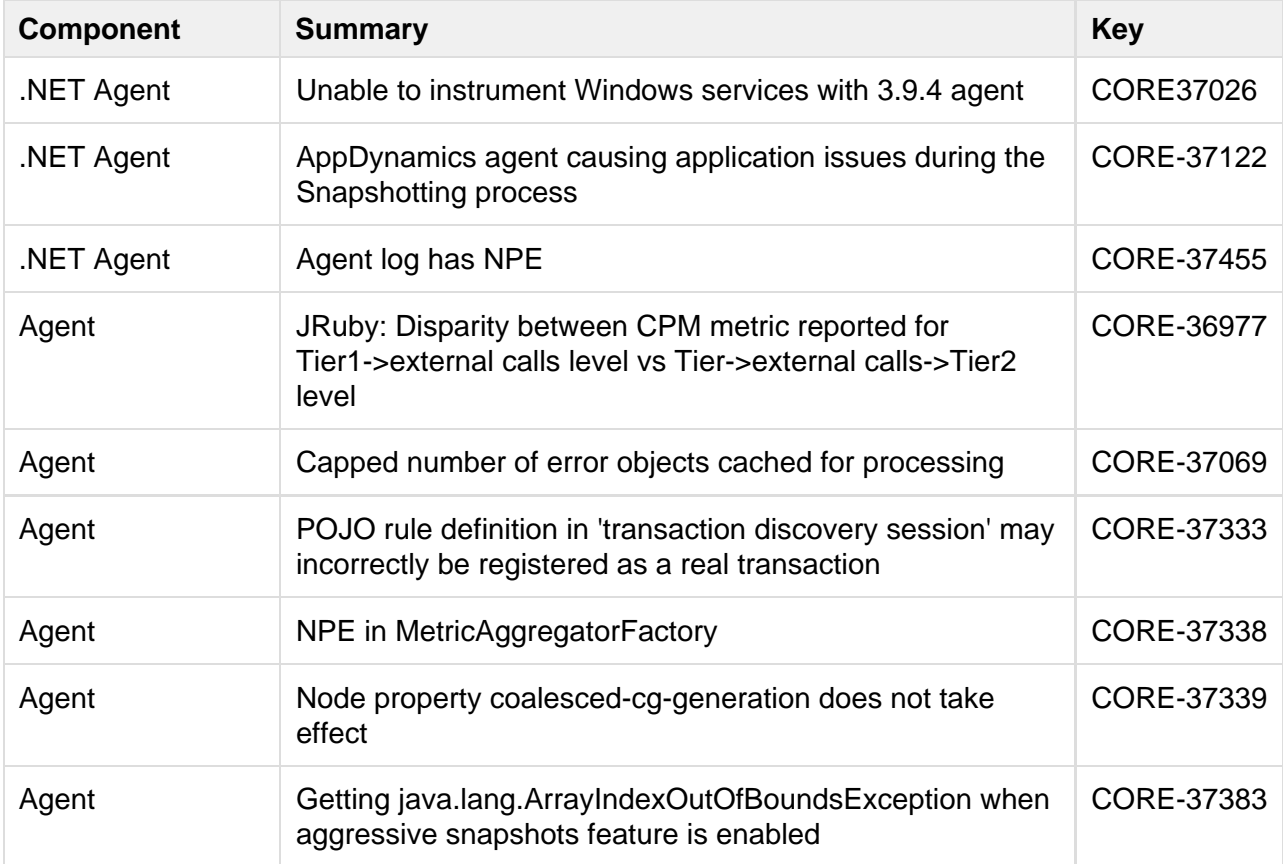

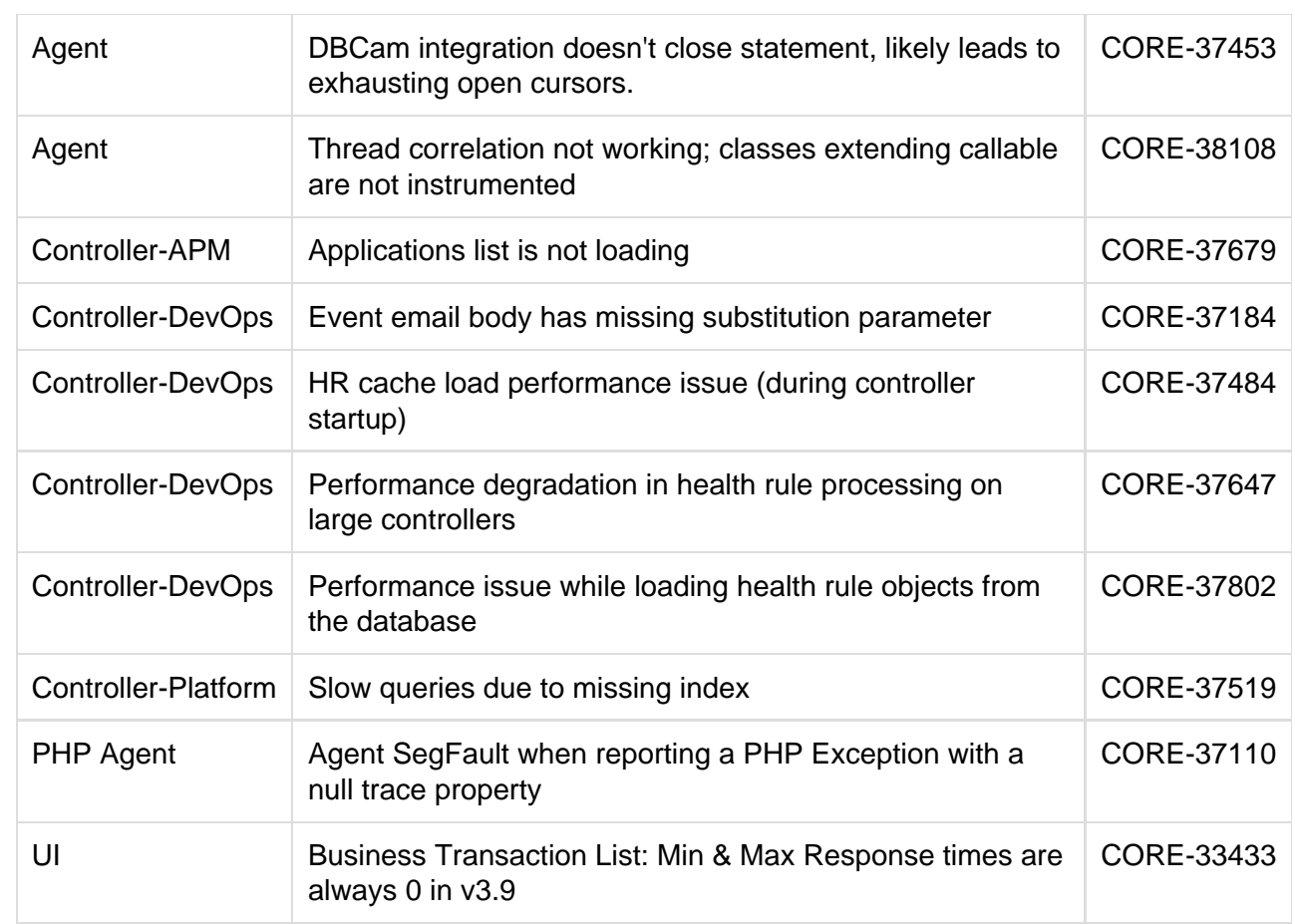

# <span id="page-7-0"></span>**3.9.7.4 Updates**

## <span id="page-7-1"></span>**Resolved Issues**

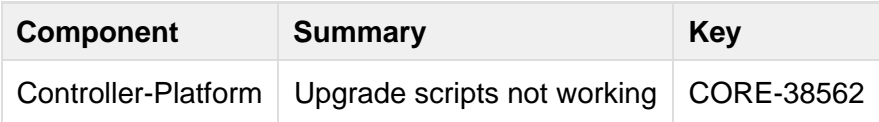

# <span id="page-7-3"></span><span id="page-7-2"></span>**3.9.7.1 Updates**

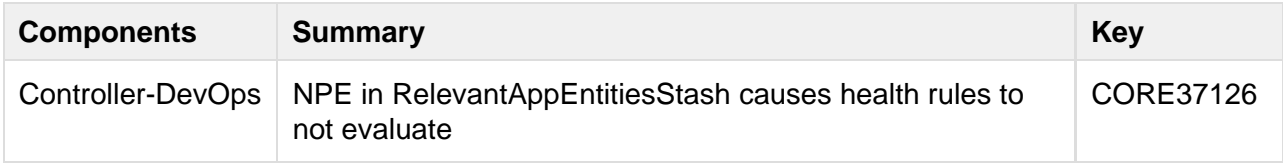

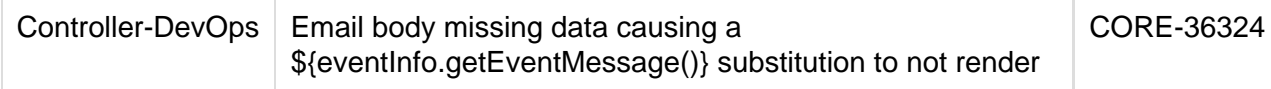

## <span id="page-8-0"></span>**3.9.7 Updates**

#### <span id="page-8-1"></span>**Enhancements**

<span id="page-8-2"></span>**Policies and Alerts**

There is now a Service Endpoint health rule type. Previously you had to create a Custom health rule to monitor Service Endpoints.

<span id="page-8-3"></span>**Java Agent**

<span id="page-8-4"></span>This update adds built-in support for async transaction tracking for Tibco ActiveMatrix BusinessWorks.

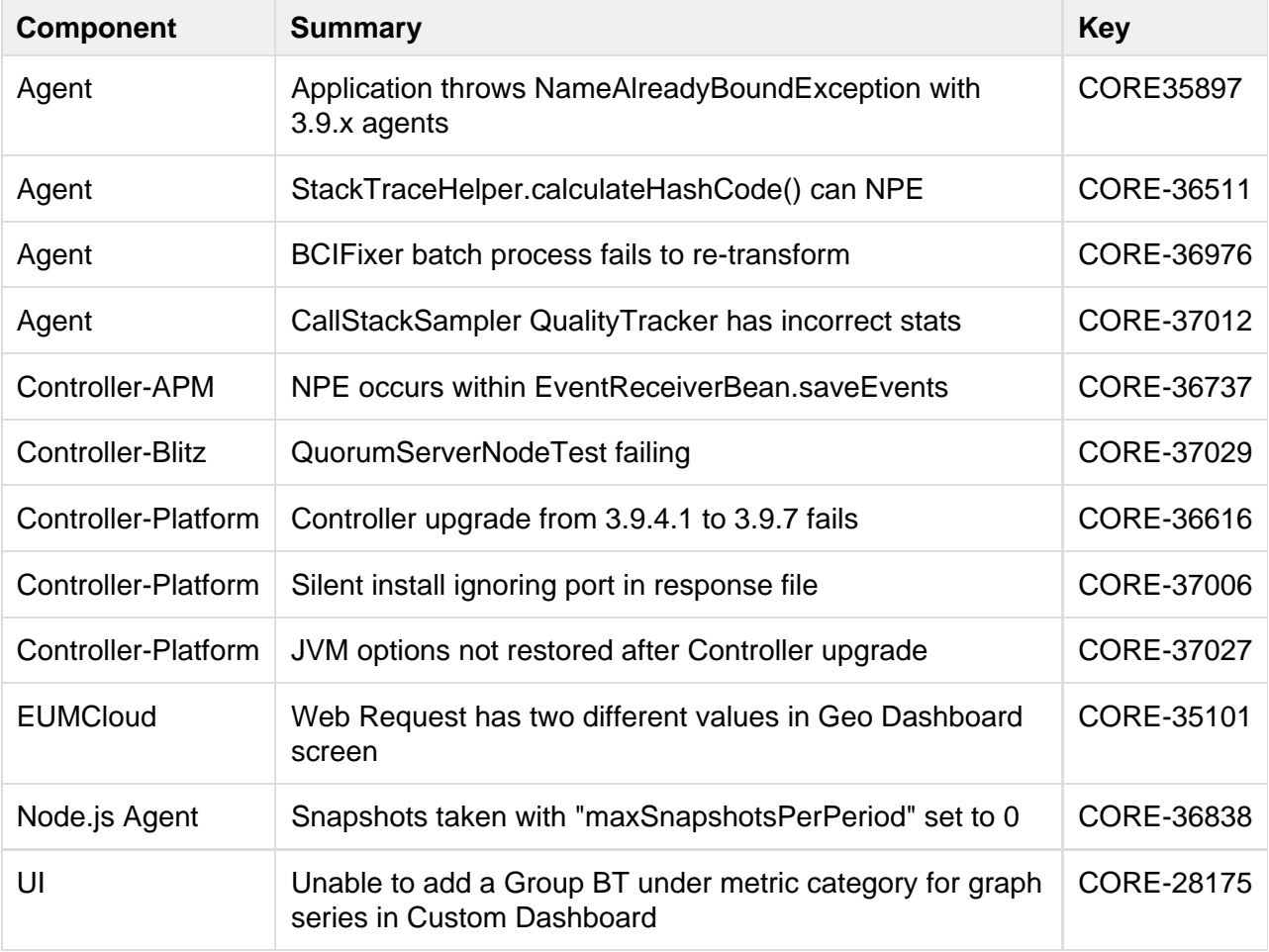

## <span id="page-9-0"></span>**3.9.6.1 Updates**

#### <span id="page-9-1"></span>**Resolved Issues**

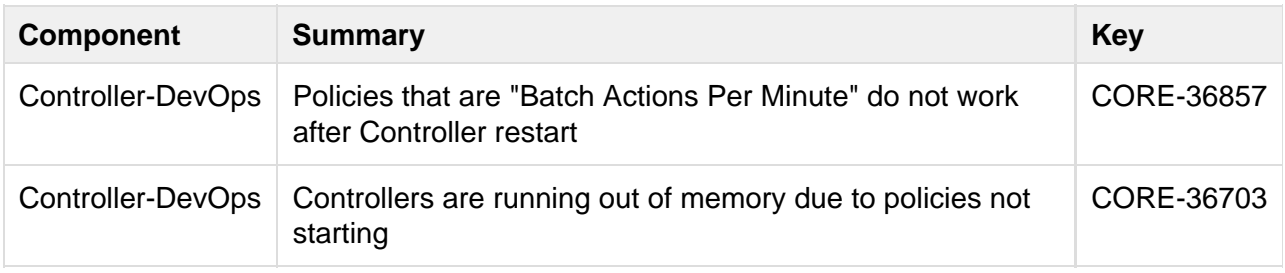

## <span id="page-9-2"></span>**3.9.6 Updates**

#### <span id="page-9-3"></span>**Enhancements**

#### <span id="page-9-4"></span>**Controller**

MySQL version update. The version of the MySQL database embedded in the Controller has been updated from 5.5.38 to 5.5.40. See [Security Notes](#page-29-6) for more information.

<span id="page-9-5"></span>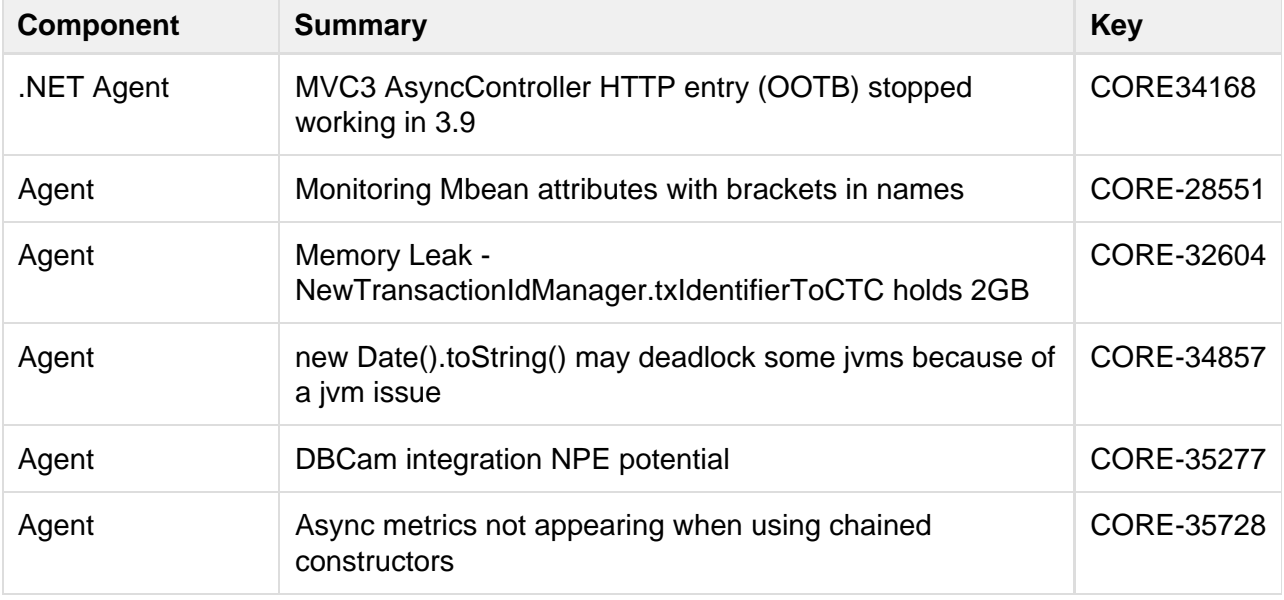

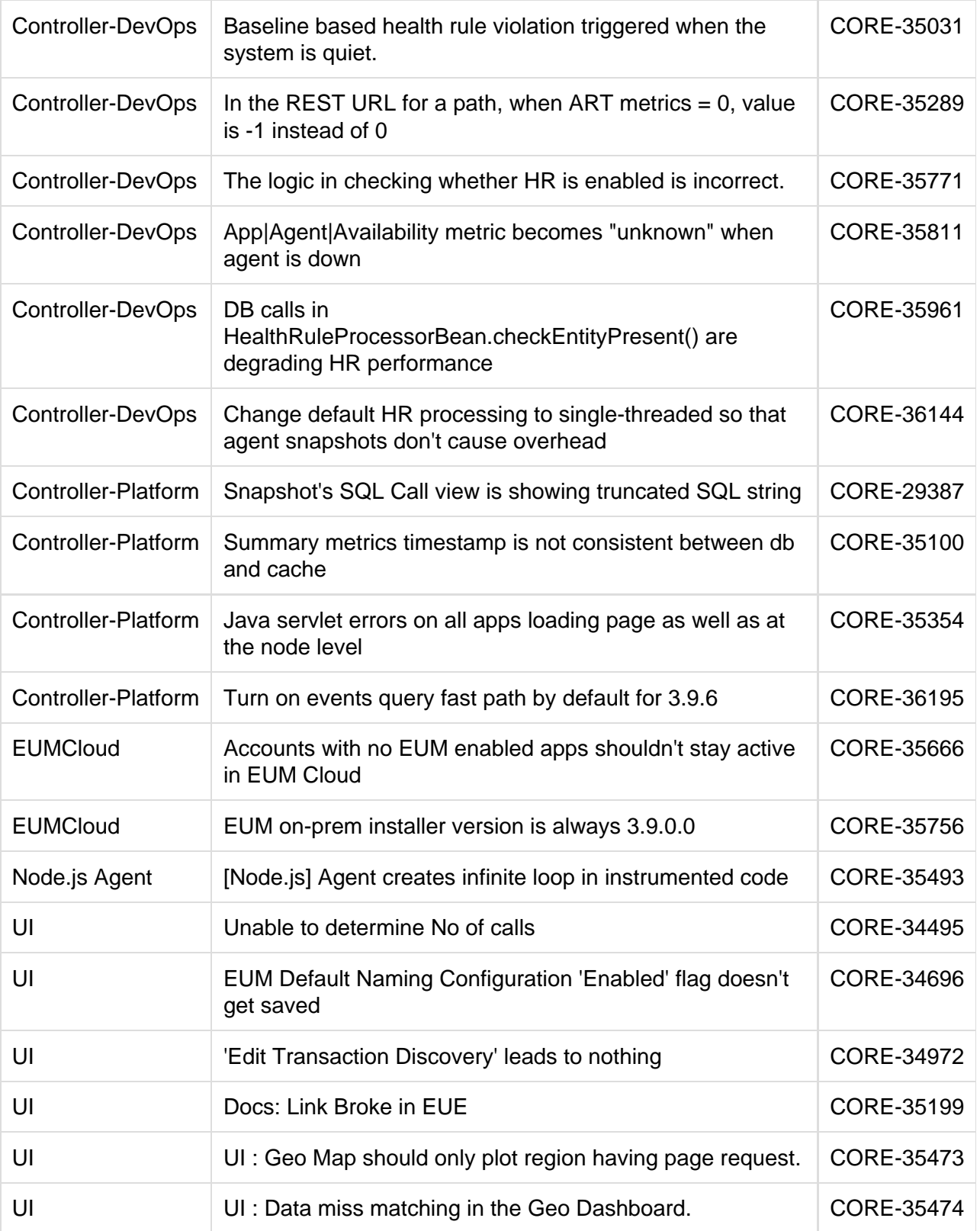

# <span id="page-10-1"></span><span id="page-10-0"></span>**3.9.5.2 Updates**

#### **Resolved Issues**

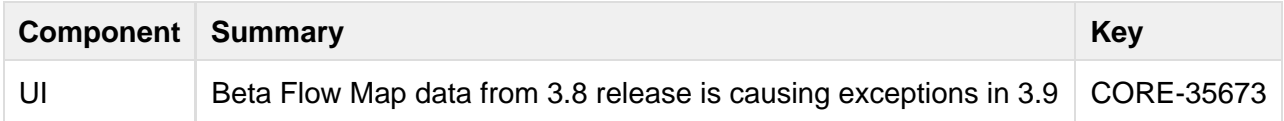

## <span id="page-11-0"></span>**3.9.5.1 Updates (SaaS Only)**

#### <span id="page-11-1"></span>**Resolved Issues**

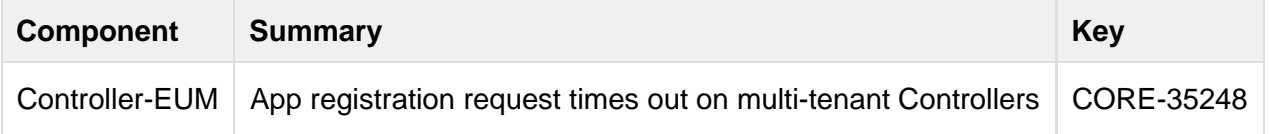

## <span id="page-11-2"></span>**3.9.5 Updates**

#### <span id="page-11-3"></span>**Enhancements**

<span id="page-11-4"></span>**Node.js Agent**

A new **autoSnapshotDurationSeconds** option is provided for changing the length of automatically-generated process snapshots.

<span id="page-11-5"></span>**PHP Agent**

The PHP Agent supports the PHP SOAPClient as an exit point.

<span id="page-11-6"></span>**DevOps**

- Floating point numbers can now be used to define health rule conditions.
- Severity parameter added to the Custom Event API.

<span id="page-11-7"></span>**Mobile**

- iOS Crash Dashboard now handles gracefully the situation where the requested event type has not been registered with event store.
- Sorting Network Request Snapshot list by columns now functions correctly.

<span id="page-11-8"></span>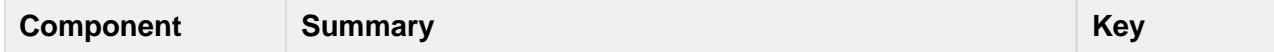

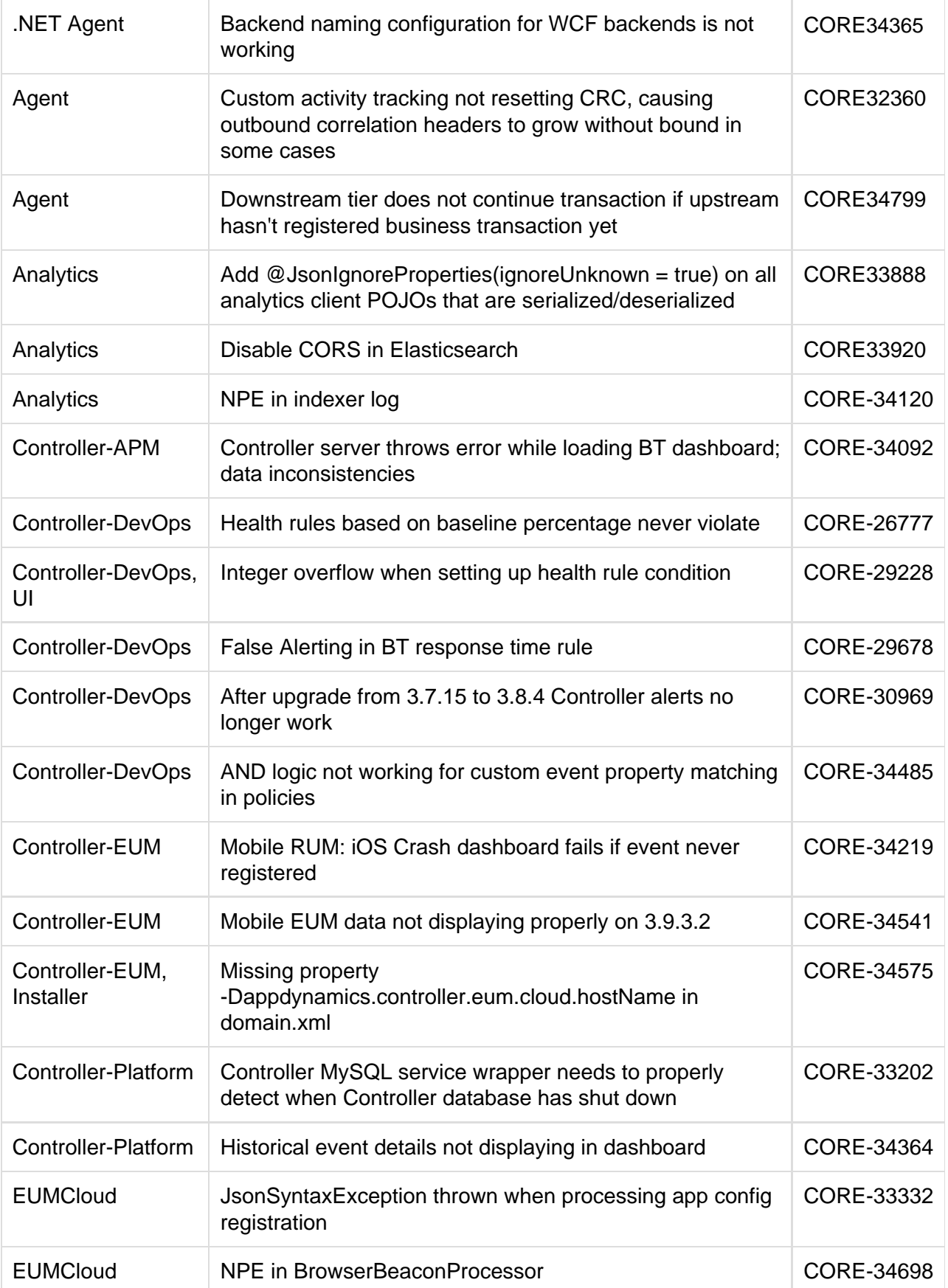

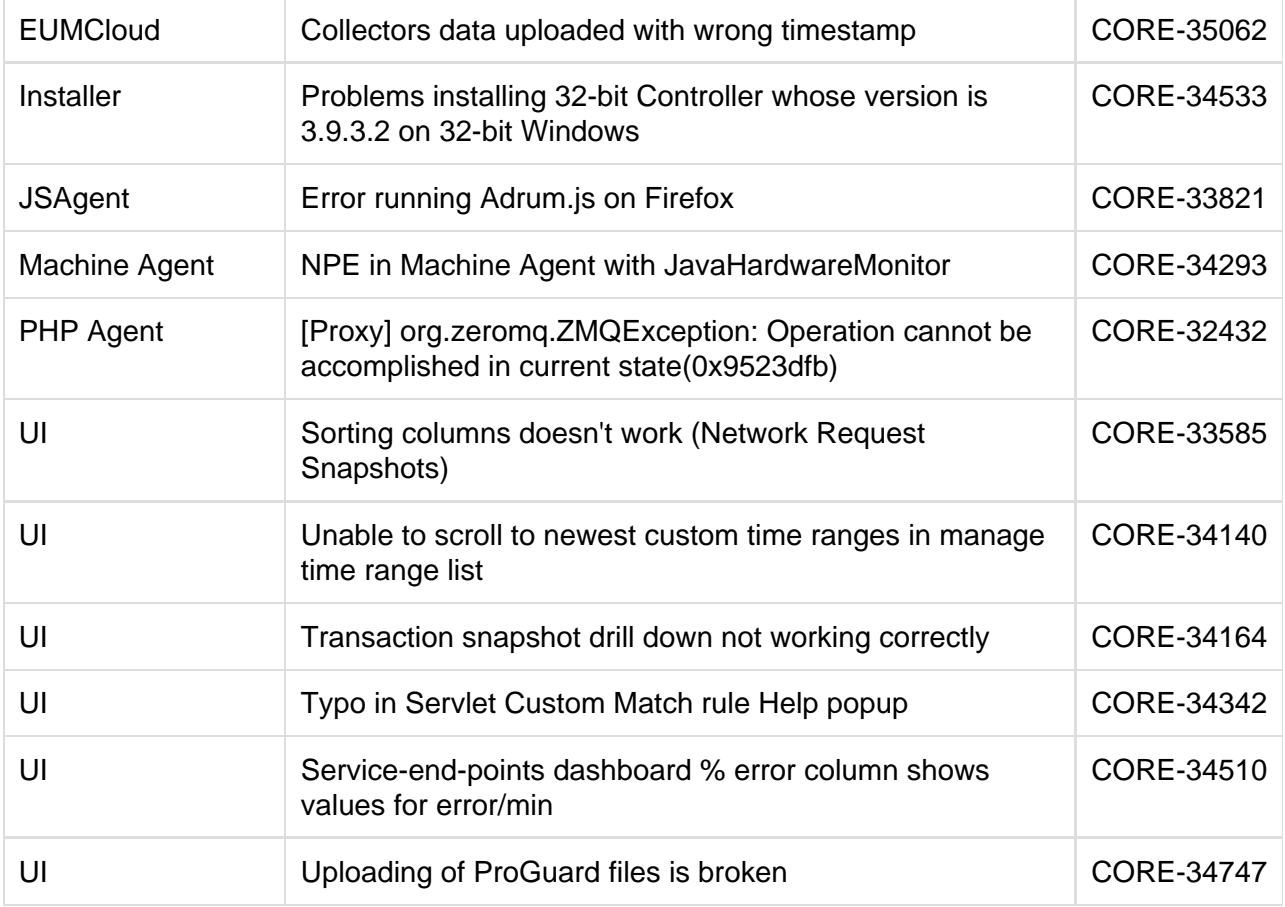

# <span id="page-13-0"></span>**3.9.4.3 Updates**

## <span id="page-13-1"></span>**Resolved Issues**

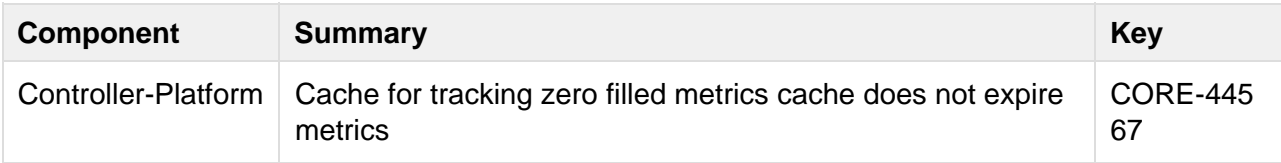

# <span id="page-13-3"></span><span id="page-13-2"></span>**3.9.4.2 Updates**

<span id="page-13-4"></span>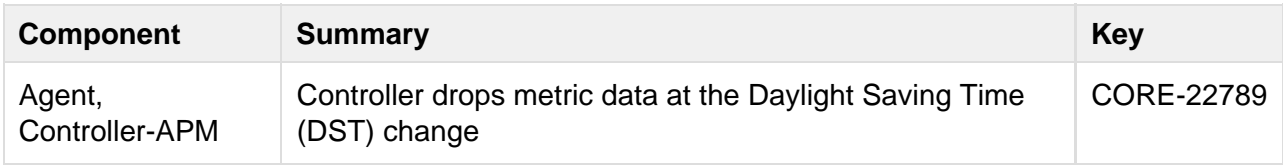

## **3.9.4.1 Updates**

#### <span id="page-14-0"></span>**DevOps**

REST API added to create and delete Action Suppressions

#### <span id="page-14-1"></span>**Resolved Issues**

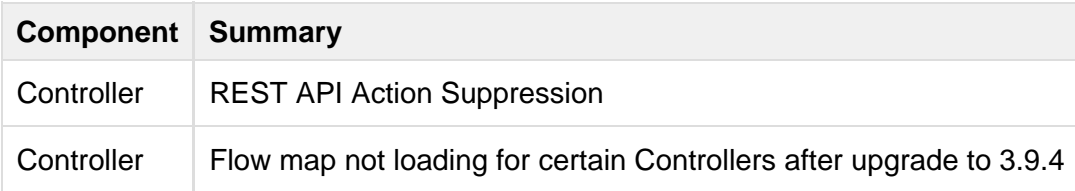

## <span id="page-14-2"></span>**3.9.4 Updates**

## <span id="page-14-3"></span>**Controller**

• The Controller installer now checks to ensure that its bitness (whether 32 or 64 bit) matches that of the operating system before performing an installation or upgrade. It presents an error if the 32-bit installer is used on a 64-bit system or the 64-bit installer on a 32-bit system.

#### <span id="page-14-4"></span>**Node.js Agent**

The Node.js Agent supports Node.js version 0.10.32.

## <span id="page-14-5"></span>**.NET Agent**

The .NET Agent now includes finer-grained agent-level security settings. See the Default Profiler Element on [.NET Agent Configuration Properties.](https://docs.appdynamics.com/display/PRO39/.NET+Agent+Configuration+Properties)

#### <span id="page-14-6"></span>**EUEM**

#### <span id="page-14-7"></span>**Licensing**

• Behavior corrected in situations where an attempt is made to provision a license when a license already exists.

#### <span id="page-14-8"></span>**Analyze**

• Format for Analyze queries has been updated

<span id="page-14-9"></span>**Web** 

- Error message added when there is an error downloading resource details
- Potential race condition in JavaScript Agent on Firefox 25 corrected
- Additional detail displayed in map of Poland in Geo Dashboard

#### <span id="page-15-0"></span>**EUEM On-Premise Processor**

- The HTTP and HTTPS beacon ports for the EUEM Processor are now configurable in the installer. Previously the installer set the ports to port 80 and 443 respectively. If you have set up a reverse proxy, changing the ports requires an update to the adrum.js file after upgrade.
- You can now configure an HTTPS port as the Processor listening port in the installer. The port number is 7002, by default. For instructions on setting up the keystore for the Processor, see [Install the On-Premise End User Experience Management Processor.](https://docs.appdynamics.com/display/PRO39/Install+the+On-Premise+End+User+Experience+Management+Processor)
- If you are upgrading an existing EUEM installation, it is important to note the following change made by the installer. During upgrade, if the existing HTTP or HTTPS port on which the EUEM Processor listens is 80 or 443 (or another port that requires root permissions to open the port on the machine), the installer requires you to change the port numbers. Be sure to change the port number to one that does not require root permissions for a process to open, such as the default numbers 7001 or 7002.

#### <span id="page-15-1"></span>**Dev Ops**

• Health rules which cannot currently be evaluated (when a necessary metric is not available, when a necessary baseline is not available, when a new health rule has just been added, or when the system has just restarted) are now displayed with a status of "Unknown"

<span id="page-15-2"></span>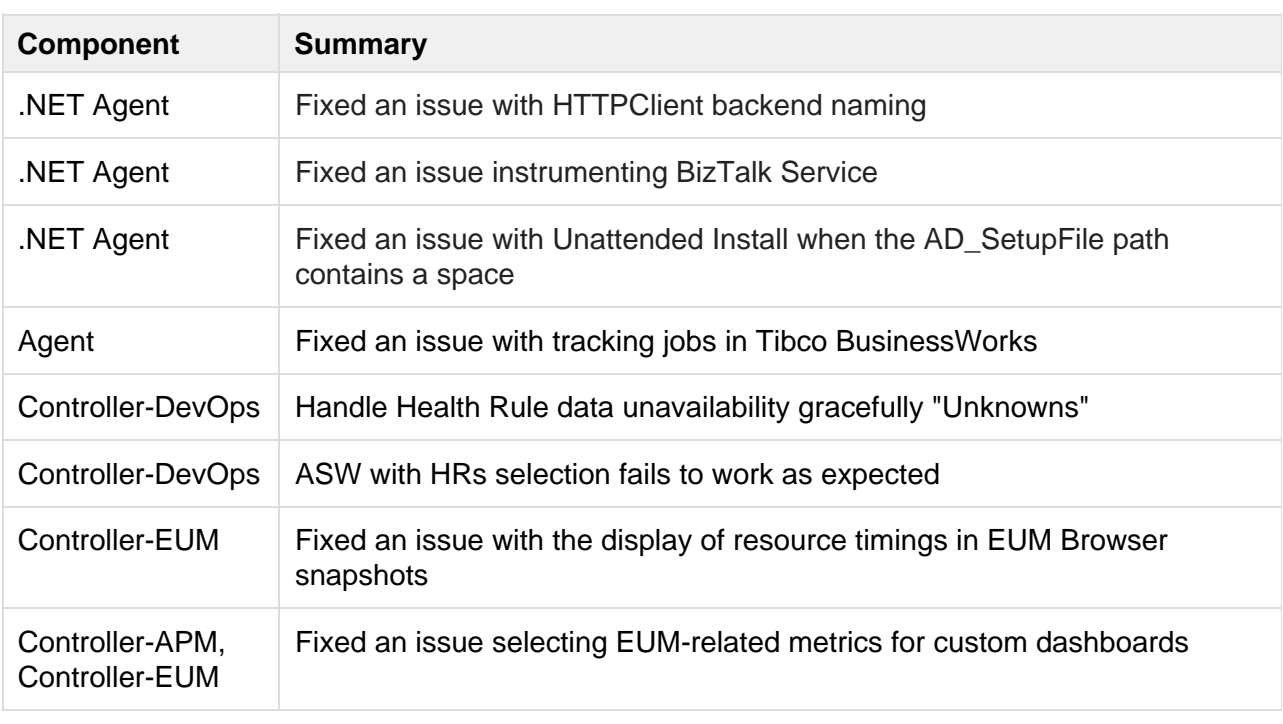

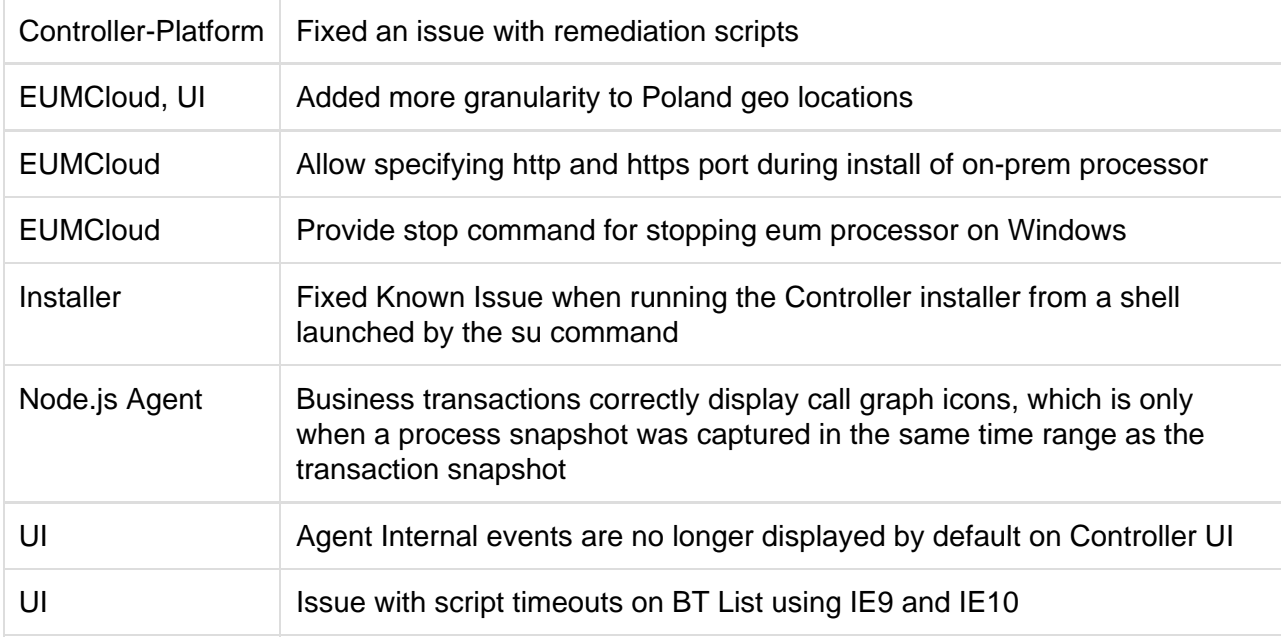

# <span id="page-16-0"></span>**3.9.3.3 Updates**

## <span id="page-16-1"></span>**Resolved Issues in 3.9.3.3**

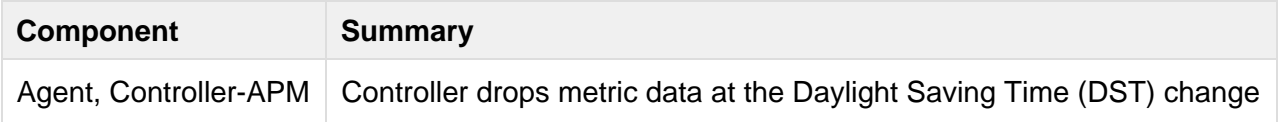

# <span id="page-16-2"></span>**3.9.3.2 Updates**

## <span id="page-16-3"></span>**Resolved Issues in 3.9.3.2**

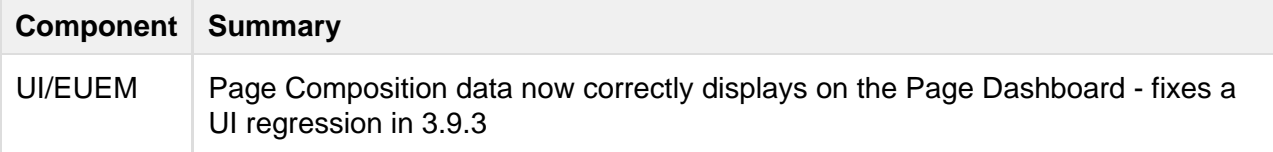

# <span id="page-16-4"></span>**3.9.3.1 Updates**

## <span id="page-16-5"></span>**Resolved Issues in 3.9.3.1**

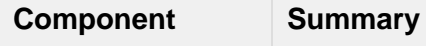

Copyright © AppDynamics 2012-2015 Page 17

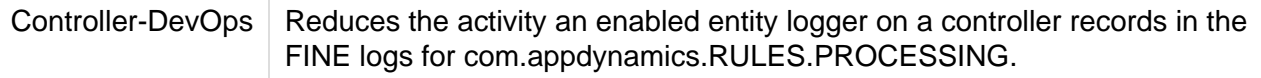

## <span id="page-17-0"></span>**3.9.3 Updates**

## <span id="page-17-1"></span>**.NET Agent**

• Previous versions of the .NET Agent required that you instrument executable Windows services as standalone applications. Now the agent allows you to instrument them as Windows services.

## <span id="page-17-2"></span>**Controller**

- The static stall threshold option is no longer available across agent types, including PHP and Node.js Agent. For more information, see the update notes for release 3.9.2.1. If you had a static stall threshold configured prior to 3.9.3, when you upgrade your PHP or Node.js agent your static stall threshold will automatically change to a standard deviation of 300.
- A security vulnerability affecting version 3.9.x Controllers has been addressed. Note that version 3.8.x and earlier Controllers are not affected by this vulnerability. If using a 3.9.x version of the Controller, it is strongly recommended that you upgrade to 3.9.3.
- Administrators can now enforce minimum password complexity requirements for local (AppDynamics-authenticated) users in the Controller UI. For more information, see [Co](https://docs.appdynamics.com/display/PRO39/Configure+Users) [nfigure Users](https://docs.appdynamics.com/display/PRO39/Configure+Users).

## <span id="page-17-3"></span>**Java Agent**

- Java Agent performance problems that occur when JDBC backend naming rules are changed to non-default values have been fixed.
- URLs now appear in the URL entry point column of the snapshot list for transactions originating in Apache Synapse Enterprise Service Bus (ESB).

## <span id="page-17-4"></span>**Node.js Agent**

- Error reporting has been improved. The agent now reliably reports errors for unhandled exceptions. You can restrict the errors that are reported and counted by configuring errors to be ignored. See [Configure Error Detection for Node.js.](https://docs.appdynamics.com/display/PRO39/Configure+Error+Detection+for+Node.js)
- When you monitor nodes in a cluster, to reduce overhead you can configure them to use a multi-tenant proxy by setting all agents to use the same proxy. This involves setting the control directory for the agents that will share a proxy and proxy script, and then starting the proxy manually. See [Set Up A Multi-Tenant Proxy for Node.js Agents](https://docs.appdynamics.com/display/PRO39/Set+Up+A+Multi-Tenant+Proxy+for+Node.js+Agents).

See also the [Controller update](#page-9-4) regarding static stall thresholds.

## <span id="page-17-5"></span>**Dev-Ops**

- Health rules with very long names fired but did not show up in the Health Rule Violations List. They are now visible.
- Can now fire policies based on custom events,including by property, if desired. See [Configu](https://docs.appdynamics.com/display/PRO39/Configure+Policies) [re Policies.](https://docs.appdynamics.com/display/PRO39/Configure+Policies)
- Can now add custom event "type" and key/value properties to custom events. See [Use the](https://docs.appdynamics.com/display/PRO39/Use+the+AppDynamics+REST+API) [AppDynamics REST API.](https://docs.appdynamics.com/display/PRO39/Use+the+AppDynamics+REST+API)
- Can now filter events based on custom events in the Events dashboard. See [Filter and](https://docs.appdynamics.com/display/PRO39/Filter+and+Analyze+Events) [Analyze Events.](https://docs.appdynamics.com/display/PRO39/Filter+and+Analyze+Events)
- Can now post a custom event to a tier, node, and/or business transaction. See [Use the](https://docs.appdynamics.com/display/PRO39/Use+the+AppDynamics+REST+API) [AppDynamics REST API.](https://docs.appdynamics.com/display/PRO39/Use+the+AppDynamics+REST+API)
- Can now customize the name of a multi-tenant controller as it shows up in notifications for a single tenant. See [Use the AppDynamics REST API.](https://docs.appdynamics.com/display/PRO39/Use+the+AppDynamics+REST+API)

#### <span id="page-18-0"></span>**EUEM On-Premise Processor**

- When you are installing the EUEM On-Premise Processor, avoid permissions issues by using localhost rather than the host name or the IP address in the Database Information setup screen, in Demo mode, and in the Database Information setup screen for the Controller host, in Production mode. See [Install the On-Premise End User Experience](https://docs.appdynamics.com/display/PRO39/Install+the+On-Premise+End+User+Experience+Management+Processor) [Management Processor.](https://docs.appdynamics.com/display/PRO39/Install+the+On-Premise+End+User+Experience+Management+Processor)
- It is now possible for users to specify the beacon HTTP and HTTPS ports for the controller if the installation is not using a reverse proxy. See [Install the On-Premise End User](https://docs.appdynamics.com/display/PRO39/Install+the+On-Premise+End+User+Experience+Management+Processor) [Experience Management Processor.](https://docs.appdynamics.com/display/PRO39/Install+the+On-Premise+End+User+Experience+Management+Processor)

## <span id="page-18-1"></span>**Web EUEM**

- The User Data field in the Browser Snapshot was accidentally removed as the page was migrated from FLEX to HTML. It is now visible in the page.
- Assisted Injection Using Attribute Injection for MVC Razor Version 5 is now supported. See [Supported Environments and Versions - Web EUEM](https://docs.appdynamics.com/display/PRO39/Supported+Environments+and+Versions+-+Web+EUEM).
- A potential race condition using Firefox 25 has been resolved.
- The JavaScript agent downloaded from the Getting Started agent wizard now has the correct port numbers.
- The Lite version of Web EUEM now includes the following features: Geo-Dashboard, Page/Iframe List, and Usage Stats for the previous 24 hour period for up to 500 million page views. Access via APIs is supported. See [Web EUEM License.](https://docs.appdynamics.com/display/PRO39/Web+EUEM+License)
- Clicking on the Geo-Dashboard tab now navigates to appropriate page.
- End User Experience in left navigation bar refreshes more quickly.

#### <span id="page-18-2"></span>**Mobile EUEM**

- The Lite version of Mobile EUEM now provides the Crash Dashboard and Crash Snapshots, the latter covering the previous 365 days. It covers up to 5 million devices. See [Mobile](https://docs.appdynamics.com/display/PRO39/Mobile+EUEM+Licenses) [EUEM Licenses](https://docs.appdynamics.com/display/PRO39/Mobile+EUEM+Licenses).
- <span id="page-18-3"></span>• End User Experience in left navigation bar refreshes more quickly.

## **Resolved Issues in 3.9.3**

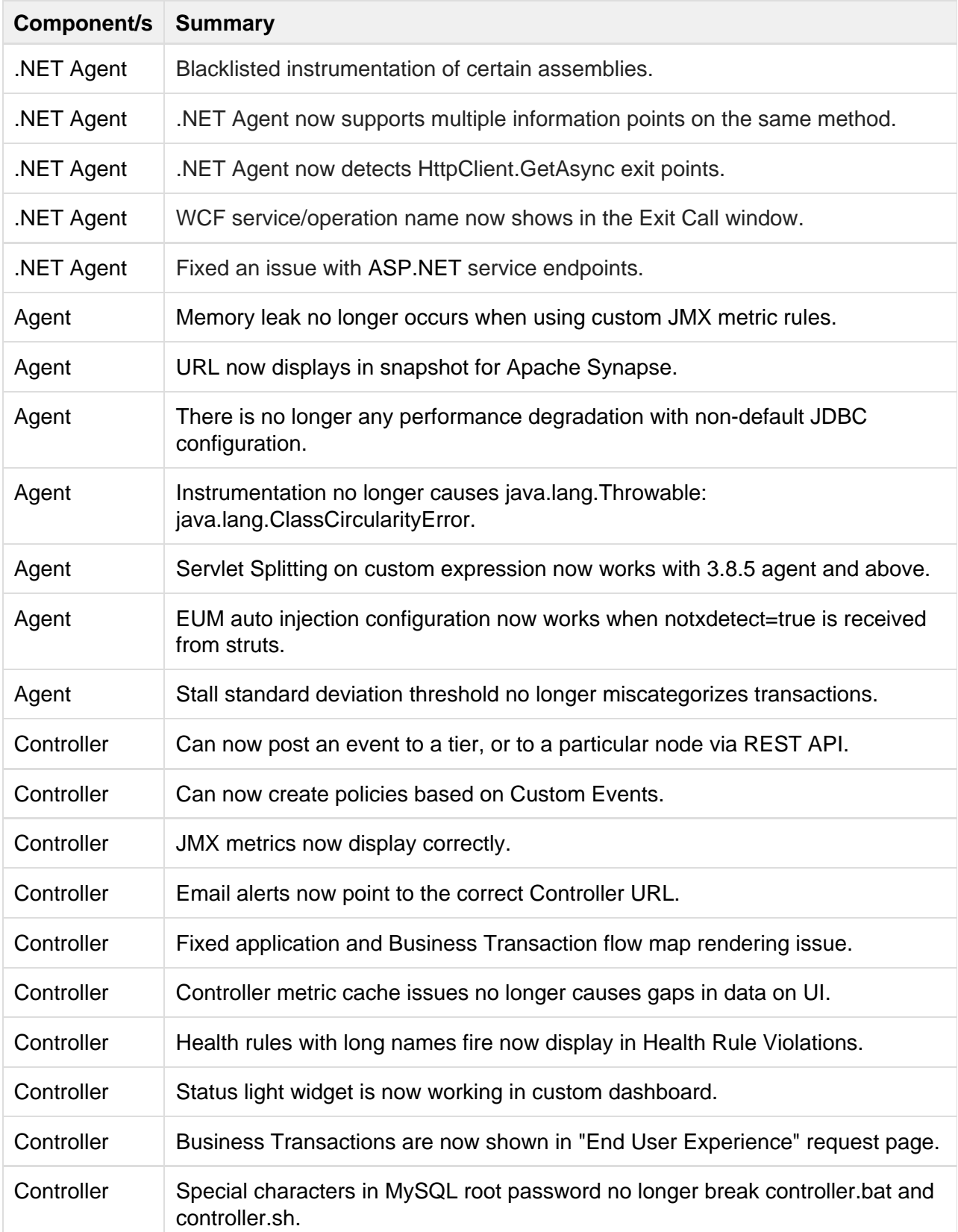

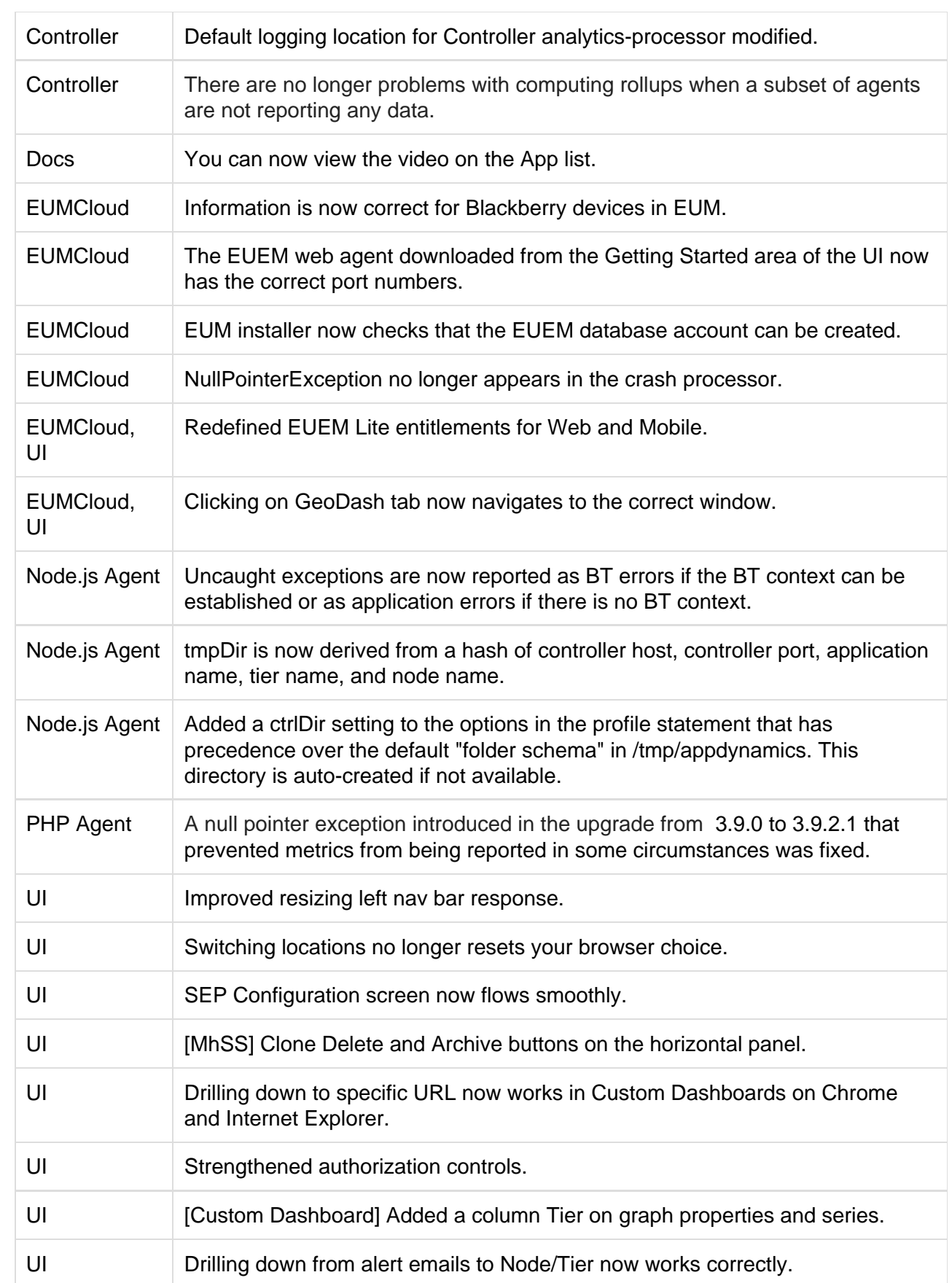

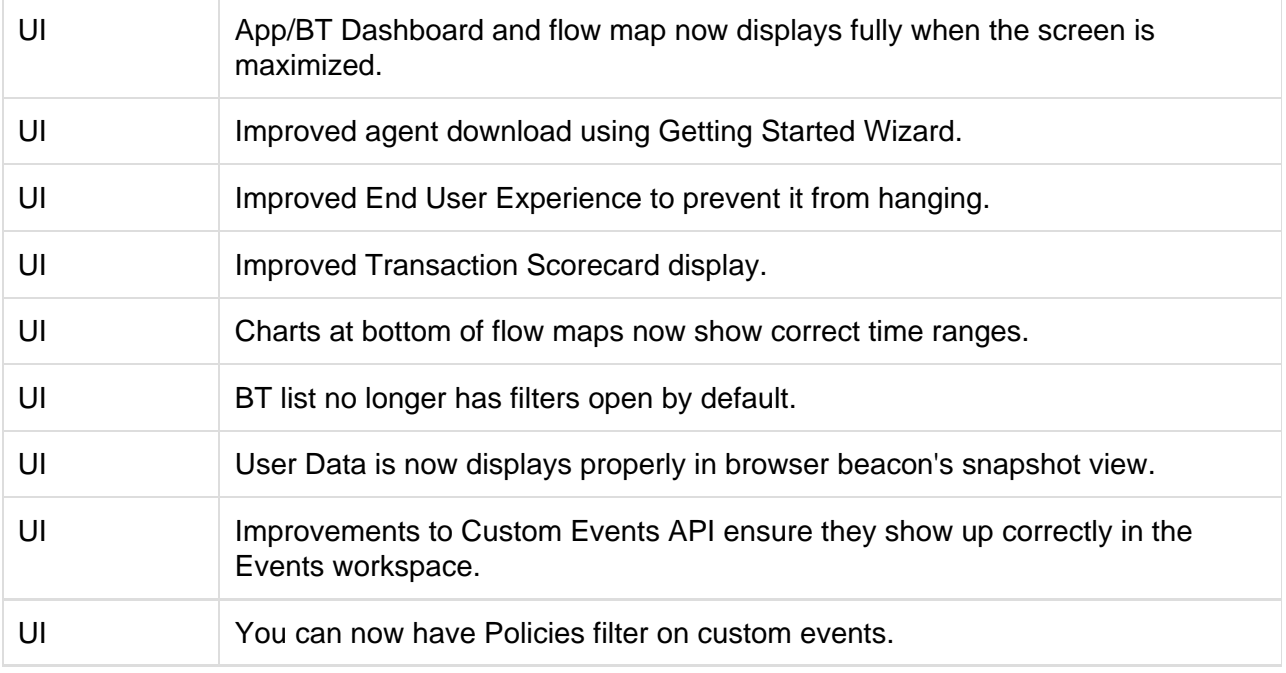

## <span id="page-21-0"></span>**3.9.2.3 Updates**

### <span id="page-21-1"></span>**Resolved Issues in 3.9.2.3**

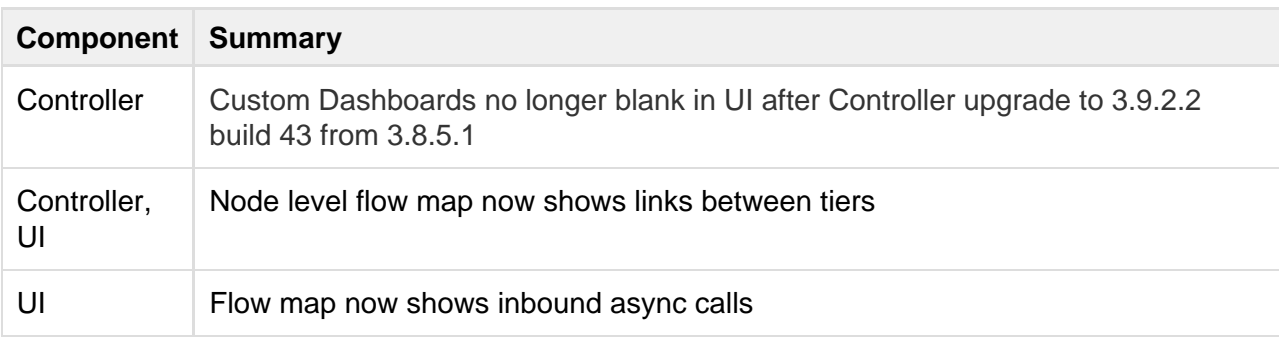

## <span id="page-21-2"></span>**3.9.2.2 Updates**

## <span id="page-21-3"></span>**Controller**

Addresses a security vulnerability that affects 3.9.x Controllers. Controllers versions 3.8.x and earlier are not affected by this vulnerability.

## 3.9.2.1 Updates

- Static stall thresholds are no longer available. The change has the following effect on Java and .NET agents by version:
	- Agents version 2.x support dynamic thresholds. All stall configuration that were static

will be changed to standard deviation threshold of 300.

- Agents versions 3.0 through 3.7.21.1 do not support dynamic thresholds. If static stall threshold was enabled for those agents, they are reverted back to 45-second static thresholds.
- Agents version 3.8 and above support dynamic thresholds. If stall configuration was disabled for transactions prior to upgrading, you will experience no impact.
- Addressed a XSS security vulnerability in the edit widget functionality. For more information, see the [Security Notes.](#page-29-6)

## <span id="page-22-0"></span>**3.9.2 Updates**

#### <span id="page-22-1"></span>**Controller**

• The modifyJvmOptions utility has been enhanced to provide additional error handling if adding duplicate system parameters. Also, the command for listing existing Java Options in the domain configuration has been added for the Windows version of the utility. To use it, enter:

modifyJvmOptions.bat list

For more information about modifyJvmOptions, see [Modify GlassFish JVM Options](https://docs.appdynamics.com/display/PRO39/Modify+GlassFish+JVM+Options)

#### <span id="page-22-2"></span>**DevOps**

- Previously action suppression created unnecessary event traffic to the database. This has been removed. All information continues to be logged.
- Previously setting up action suppression events showed in the UI only the top level entity and not any children that might also be affected. Children are now shown. See [Action](https://docs.appdynamics.com/display/PRO39/Action+Suppression) [Suppression](https://docs.appdynamics.com/display/PRO39/Action+Suppression).

#### <span id="page-22-3"></span>**Java Agent**

• Introduces a new Java Agent node property, disabled-features. This property specifies data collection mechanisms that should be disabled at the agent, allowing application owners to limit data reported by the agent for security or privacy reasons. For more information, see [di](https://docs.appdynamics.com/display/PRO39/App+Agent+Node+Properties+Reference#AppAgentNodePropertiesReference-disabled-features) [sabled-features](https://docs.appdynamics.com/display/PRO39/App+Agent+Node+Properties+Reference#AppAgentNodePropertiesReference-disabled-features) in the [App Agent Node Properties Reference](https://docs.appdynamics.com/display/PRO39/App+Agent+Node+Properties+Reference).

## <span id="page-22-4"></span>**.NET Agent**

- The [log-request-payload](https://docs.appdynamics.com/display/PRO39/App+Agent+Node+Properties+Reference#AppAgentNodePropertiesReference-log-request-payload) node property includes logging for HTTP parameters in WCF calls.
- Configure [async backend detection](https://docs.appdynamics.com/display/PRO39/Monitor+Async+Backends+for+.NET) and [thread correlation](https://docs.appdynamics.com/display/PRO39/Enable+Thread+Correlation+for+.NET) separately.
- <span id="page-22-5"></span>• [Object instance tracking](https://docs.appdynamics.com/display/PRO39/Monitor+Memory+Usage+with+Object+Instance+Tracking+for+.NET) no longer requires you to install Microsoft CLR Memory Diagnostics.

## **Node.js Agent**

- The Node.js Agent supports Node.js version 0.10.31.
- The Node.js Agent supports node-redis v12.X.

## <span id="page-23-0"></span>**EUEM Licensing**

• Known Issue: If you add an EUEM license to an existing application, you may need to log out of the controller and log in again before the Configure->Instrumentation->End User Experience tab correctly shows that you are currently licensed for End User Monitoring.

## <span id="page-23-1"></span>**Web EUEM**

- AD-X-Forwarded-For header added to allow customer to specify the IP address to use for geo resolution. See [Use a Custom Geo Server For Web EUEM.](https://docs.appdynamics.com/display/PRO39/Use+a+Custom+Geo+Server+For+Web+EUEM)
- Schema for custom Geo server updated as part of new header support. See [Use a Custom](https://docs.appdynamics.com/display/PRO39/Use+a+Custom+Geo+Server+For+Web+EUEM) [Geo Server For Web EUEM](https://docs.appdynamics.com/display/PRO39/Use+a+Custom+Geo+Server+For+Web+EUEM).
- Status column removed from [Browser Snapshots](https://docs.appdynamics.com/display/PRO39/Browser+Snapshots) list. See Browser Snapshots.
- Ajax Dashboard now includes With Load checkbox. See [The Ajax Dashboard.](https://docs.appdynamics.com/display/PRO39/The+Ajax+Dashboard)
- DOM Ready location in all snapshots now correctly located.

## <span id="page-23-2"></span>**Mobile EUEM**

- @InfoPoint annotation added to simplify creating Information Point extensions to Android mobile instrumentation. See [Customize Your Android Mobile Instrumentation.](https://docs.appdynamics.com/display/PRO39/Customize+Your+Android+Mobile+Instrumentation)
- Custom Data tab now includes With Load checkbox. See [Monitor Custom Data.](https://docs.appdynamics.com/display/PRO39/Monitor+Custom+Data)
- EUEM Account Name now visible on License Panel. See [Instrument an iOS Application](https://docs.appdynamics.com/display/PRO39/Instrument+an+iOS+Application) and [Instrument an Android Application](https://docs.appdynamics.com/display/PRO39/Instrument+an+Android+Application).

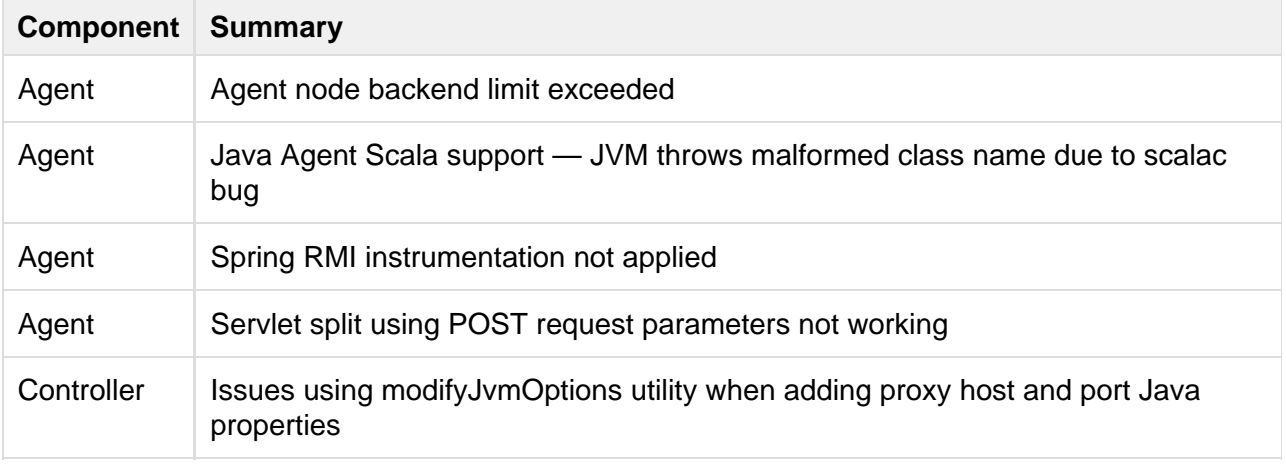

## <span id="page-23-3"></span>**Resolved Issues in 3.9.2**

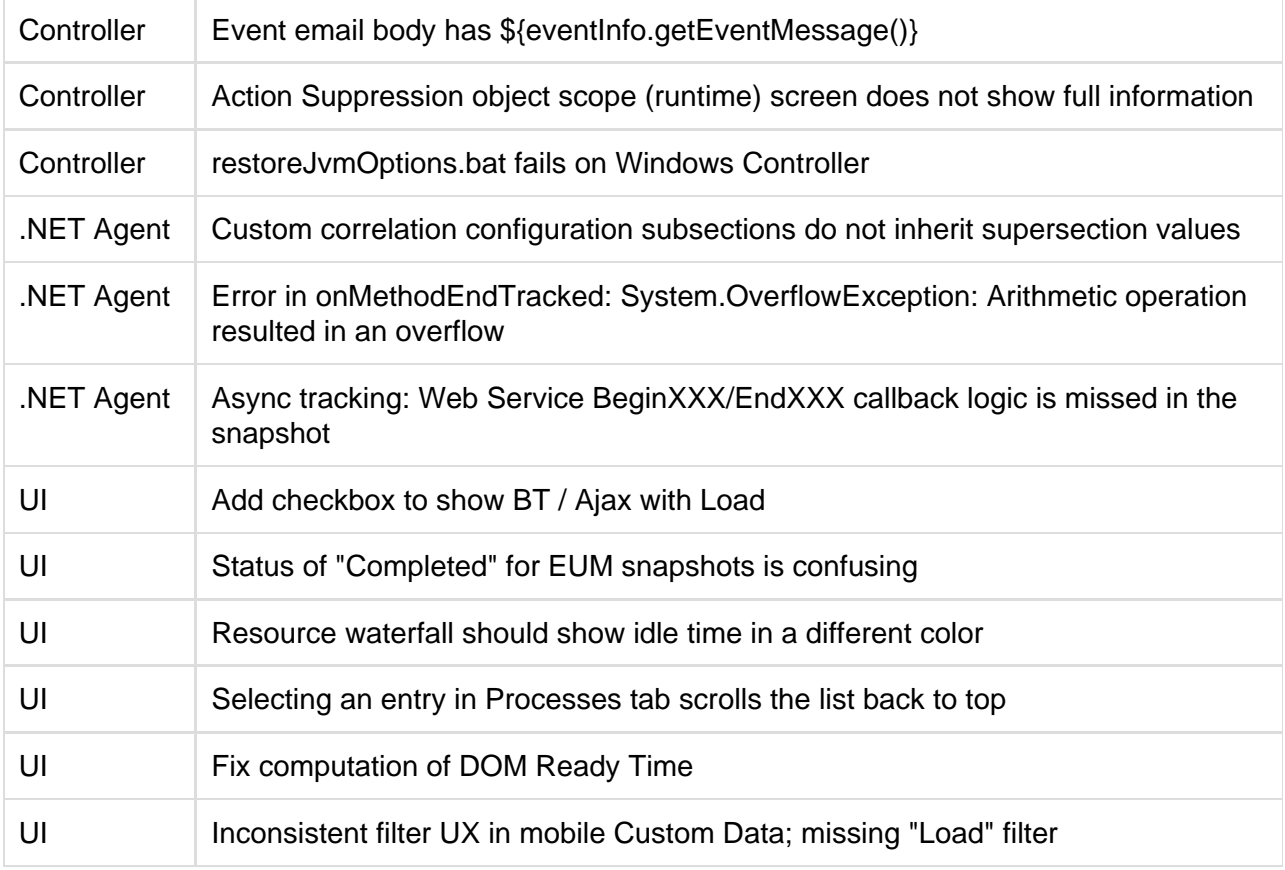

## <span id="page-24-0"></span>**3.9.1.1 Updates**

## <span id="page-24-1"></span>**Controller**

- Resolves an issue that permitted users with custom roles to access applications in the UI for which their roles have not been intentionally granted permission. This issue affected any Controller upgraded from 3.8.x and earlier to 3.9.x, and resulted from the upgrade process inadvertently granting custom dashboard permissions by default to all custom roles. If you have manually modified the custom dashboard permissions for roles, you should verify and if necessary reapply your manual changes after completing the upgrade to 3.9.1.1.
- Resolves an issue that caused Controller upgrade on Windows to sometimes fail with an error message of "Unable to restore JVM options." This happens if the modifyJVMOptions.bat utility has been previously used to modify domain.xml settings on the Controller instance.

## <span id="page-24-2"></span>**Resolved Issues in 3.9.1.1**

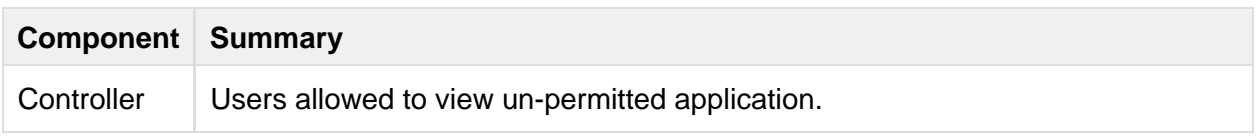

Controller Upgrade fails on Windows Controller due to changes by modifyJVMOptions.bat

## <span id="page-25-0"></span>**3.9.1 Updates**

## <span id="page-25-1"></span>**Controller**

• If a policy is deleted while there are open incidents associated with the policy or modified so that the health rule is no longer in violation, the health rule violation incident is canceled. Previously, the canceled event was not available as an actionable event and not evident in the event browser UI. You can now configure notifications for the canceled event.

#### <span id="page-25-2"></span>**Node.js**

The Node.js Agent supports Node.js version 0.10.30.

#### <span id="page-25-3"></span>**Resolved Issues in 3.9.1**

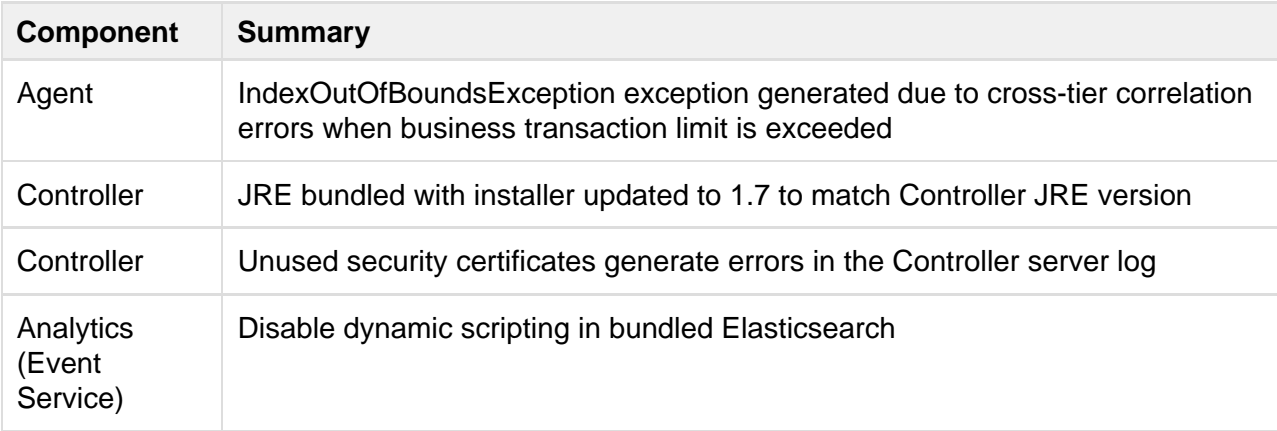

# <span id="page-25-4"></span>**New and Enhanced Features in 3.9**

The following components have new and enhanced features in release 3.9.

## <span id="page-25-5"></span>**End User Experience Management**

- On-prem version of EUEM Processor (previously known as the EUEM Cloud) now supported
- Expanded percentile support across the UI
- Known Issue: The installer does not return control to the command prompt after installation and startup of the production mode EUEM Processor on Windows is complete. As a result, after installation, you cannot log off from the terminal session without terminating the EUM

processor. For more about EUEM Processor installation, see [Install the On-Premise End](https://docs.appdynamics.com/display/PRO39/Install+the+On-Premise+End+User+Experience+Management+Processor) [User Experience Management Processor](https://docs.appdynamics.com/display/PRO39/Install+the+On-Premise+End+User+Experience+Management+Processor).

#### <span id="page-26-0"></span>**Web End User Experience Management Updates**

- [Resource timing details](https://docs.appdynamics.com/display/PRO39/Page+Browser+Snapshots%3A+Resource+Details) in browser snapshots
- Beta: on-demand [synthetic snapshots](https://docs.appdynamics.com/display/PRO39/Synthetic+Browser+Snapshots)
- Beta: [faceted search](https://docs.appdynamics.com/display/PRO39/Analyze+Web+EUEM) on full data event store

#### <span id="page-26-1"></span>**Mobile End User Experience Management Updates**

- Updated [crash dashboard](https://docs.appdynamics.com/display/PRO39/Crash+Dashboard), using faceted search on full data event store
- Crash grouping on crash dashboard
- APIs for creating custom metrics, timers, and information points in mobile agents
- New tab for [displaying custom data](https://docs.appdynamics.com/display/PRO39/Monitor+Custom+Data)

## <span id="page-26-2"></span>**Controller Updates**

#### <span id="page-26-3"></span>**Installation and Platform Changes**

- The Controller installer contains an additional configuration option, the location of an Elastic Search file store. The file store is used by the Event Service, which is used by Database Monitoring.
- The Controller administration script now includes additional command options for stopping and starting the Event Service on the Controller. The Event Service is not started by default. The command options are start-events-service and stop-events service. For example to start the Event Service on Linux, run the script from the bin directory under the Controller home, as follows:

```
./controller.sh start-events-service
```
On Windows, from an elevated command prompt, run:

```
controller.bat start-events-service
```
#### <span id="page-26-4"></span>**Policies and Alerts**

<span id="page-26-5"></span>• Instead of suspending health rule evaluation after a health rule violation for a period of time, the Controller now continues to evaluate violating health rules every minute. It throttles actions for a continuing condition using the new health rule violation events, "Health Rule Violation Continues - Warning" and "Health Rule Violation Continues - Critical". For more information, see [Health Rules](https://docs.appdynamics.com/display/PRO39/Health+Rules).

#### **User Interface**

HTML5 pages and flow maps as follows:

- HTML5 flow maps for the Application and Business Transaction dashboards. The new flow maps include better automatic layout, filtering by performance data, updated visual design, and more.
- Business Transaction List
- All Applications Dashboard

## <span id="page-27-0"></span>**Custom Dashboards**

- Grid Layout option: This is the default option for creating custom dashboards. Grid layout gives you a flexible layout that is easy to rearrange on the canvas. Grid layout also scales in size when viewed on mobile devices. See [Create a Custom Dashboard.](https://docs.appdynamics.com/display/PRO39/Create+a+Custom+Dashboard)
- [Custom Dashboard Templates](https://docs.appdynamics.com/display/PRO39/Custom+Dashboards+and+Templates): This special type of custom dashboard is a template that en ables you to create a dashboard which can be reused effortlessly across different nodes and tiers without remapping metrics.

## <span id="page-27-1"></span>**Java Agent Updates**

- [Business Transaction Discovery](https://docs.appdynamics.com/display/PRO39/Fine-tune+Business+Transaction+Discovery) assists you in instrumenting your applications. Within this tool you can see the business transactions being captured, modify the auto-discovery business transaction detection criteria or the configuration you are currently using, view the expected results of these changes, and repeat the change/view process until you are satisfied with the results. Then you can choose to apply the changes if you want. To help you decide what types of transactions you should monitor, you can use Class/Method Browser within the Business Transaction Detection tool that provides full visibility into the classes and methods detected, including snapshots of those transactions.
- [Percentile Metrics](https://docs.appdynamics.com/display/PRO39/Configure+Percentile+Metrics+for+Java) configuration can now be accomplished through the Controller.
- [Callgraphs](https://docs.appdynamics.com/display/PRO39/Configure+Call+Graphs) can now be configured to capture slow transaction collections through the Enable Aggressive Slow Snapshot Collection option. This feature is enabled by default. When enabled, this feature ensures that full call graphs are captured for business transactions monitored using Java Agent.
- [jdbc-resultsets](https://docs.appdynamics.com/display/PRO39/App+Agent+Node+Properties+Reference#AppAgentNodePropertiesReference-jdbc-resultsets) App Agent for Java node property: Use this property to indicate the implementation classes of the java.sql.ResultSet interface that should be instrumented.
- New Platforms supported:
	- [Oracle Java SE 8](https://docs.appdynamics.com/display/PRO39/Instrumenting+New+Constructs+Available+in+Java+8)
	- Oracle Java Message Service 2.0
	- [WebSockets](http://docs.appdynamics.com/display/PRO39/App+Agent+Node+Properties+Reference#AppAgentNodePropertiesReference-websocket-entry-calls-enabled) 1.0
	- Teradata all versions See [Supported Environments and Versions for Java](https://docs.appdynamics.com/display/PRO39/Supported+Environments+and+Versions+for+Java).

## <span id="page-27-2"></span>**.NET Agent Updates**

- The .NET Machine Agent takes [machine snapshots](https://docs.appdynamics.com/display/PRO39/Machine+Snapshots+for+.NET) that capture critical details about CPU usage, memory usage, and the IIS queue on a server at a specific moment in time.
- The .NET Machine Agent reports [CLR crash events](https://docs.appdynamics.com/display/PRO39/Monitor+CLR+Crashes).
- The .NET Agent supports [service endpoints.](https://docs.appdynamics.com/display/PRO39/Monitor+Service+Endpoints+for+.NET)
- The .NET Agent supports [object instance tracking.](http://docs.appdynamics.com/display/PRO39/Monitor+Memory+Usage+with+Object+Instance+Tracking+for+.NET) See [Monitor Memory Usage with Object](https://docs.appdynamics.com/display/PRO39/Monitor+Memory+Usage+with+Object+Instance+Tracking+for+.NET) [Instance Tracking for .NET](https://docs.appdynamics.com/display/PRO39/Monitor+Memory+Usage+with+Object+Instance+Tracking+for+.NET) for prerequisites and usage.

See [Supported Environments and Versions.](https://docs.appdynamics.com/display/PRO39/Supported+Environments+and+Versions)

## <span id="page-28-0"></span>**PHP Agent Updates**

- The installer now writes controller information to the PHP configuration files (php.ini) or appdynamics\_agent.ini depending on your setup), instead of to controller-info.xml. If you need to modify controller information settings post-installation, do so in the PHP configuration files. The old controller-info.xml file is no longer used. Existing customers should update their environments to reflect this change. If you use an automated release process to install and update your app agent, modify that procedure to write the controller information properties to the ini file. If you create or modify agent settings via apache, set them accordingly at the apache.conf level. See [Controller Information in the PHP Configuration Files.](https://docs.appdynamics.com/display/PRO39/Controller+Information+in+the+PHP+Configuration+Files)
- HTTP Data Collectors are now supported for the PHP agent. See [Data Collectors](http://docs.appdynamics.com/display/PRO39/Data+Collectors) and [Confi](https://docs.appdynamics.com/display/PRO39/Configure+Data+Collectors) [gure Data Collectors](https://docs.appdynamics.com/display/PRO39/Configure+Data+Collectors).
- Information points, which provide business metrics and code metrics, are now supported. See [Configure Information Points for PHP.](https://docs.appdynamics.com/display/PRO39/Configure+Information+Points+for+PHP)
- A version (-v) option has been added to the installer to specify the version of PHP being instrumented. Required only if the default install directory is not used.
- A multi-tenant proxy has been implemented. Formerly a separate proxy was started for each app server. Now multiple agents report to a single proxy.

## <span id="page-28-1"></span>**Node.js Agent Updates**

- AppDynamics introduces the new Node.js application agent. This agent was in beta prior to 3.9. A 3.9 controller is required.
- A multi-tenant Java proxy has been implemented. The agent now supports a Node.js application running in cluster mode and reports each child process as a unique node in the controller.
- The root node in the process snapshot call graph no longer includes the idle time.
- Custom match and exclude rules can be configured for Node.js business transactions. See [Configure Transaction Detection for Node.js.](http://docs.appdynamics.com/display/PRO39/Configure+Transaction+Detection+for+Node.js)
- Business transaction configurations by default provide an exclude rule for static content, such as as images, CSS files, JavaScript files, and static HTML pages, so that business transactions are no longer automatically detected for this type of content. You can view and modify this rule in the business transaction configuration screen.
- **Business transaction invocation details are available in process snapshots. See the** BUSINESS TRANSACTIONS tab in [View Process Snapshots](https://docs.appdynamics.com/display/PRO39/View+Process+Snapshots).
- In the summary of business transaction snapshot, you can link to the call graph of the associated process snapshot if there is one.
- New metrics for CPU usage, memory, and I/O are available per [Node.](https://docs.appdynamics.com/display/PRO39/Node.js+Process+Metrics) is process. See Node. [js Process Metrics](https://docs.appdynamics.com/display/PRO39/Node.js+Process+Metrics).
- Exit call information is now available in transaction snapshots. See the EXIT CALLS tab in [Vi](https://docs.appdynamics.com/display/PRO39/View+Process+Snapshots) [ew Process Snapshots.](https://docs.appdynamics.com/display/PRO39/View+Process+Snapshots)
- If you are running EUEM or Mobile APM and server-side correlation has been set up for those agents, correlation is available between associated web browser / mobile data and Node.js business transactions. This means that a business transaction link in a browser or mobile snapshot takes you to the flow map for the associated business transaction on the Node.js side. You may also occasionally transaction snapshots linked with associated browser/mobile snapshots, but this is not common for the Node.js agent.

# <span id="page-29-0"></span>**Agent-Controller Compatibility Matrix**

The Controller supports older Agents. Newer Agents will not work with an older Controller version. See the [Agent - Controller Compatibility Matrix.](#page-38-0)

# <span id="page-29-6"></span><span id="page-29-1"></span>**Security Notes**

The following sections list general security information for AppDynamics. For release-specific security information, see the update notes for that release.

## <span id="page-29-2"></span>**MySQL Security Issues Addressed**

The update to MySQL 5.5.40 in release 3.9.6 addresses various security issues in the MySQL database embedded in the Controller, including:

- CVE-2012-5615
- CVE-2014-4274
- CVE-2014-4287

For details see<https://support.oracle.com/epmos/faces/DocumentDisplay?&id=1926629.1> (require s login).

## <span id="page-29-3"></span>**Security Vulnerability Addressed**

Release 3.9.2.2 and 3.9.3 address security vulnerabilities affecting 3.9.x Controllers. Controllers version 3.8.x and earlier are not affected by the vulnerabilities.

## <span id="page-29-4"></span>**Edit Widget Functionality XSS Vulnerability Addressed**

<span id="page-29-5"></span>Release 3.9.2.1 address a cross-site scripting vulnerability exposed by the edit widget functionality.

## **CVE-2014-3120**

Release 3.9.1 addresses CVE-2014-3120 by modifying the default Elastic Search configuration to disable dynamic scripting.

## <span id="page-30-0"></span>**SSL Certificate Monitoring Extension**

The SSL Certificate Monitoring Extension is a new extension on the [AppDynamics eXchange](http://community.appdynamics.com/t5/AppDynamics-eXchange/idb-p/extensions) that r eports the expiration date of SSL certificates on the machine as a metric to the Controller. The extension reports the certificate expiration date metric for the domains and at the interval you configure.

For more information, see the [SSL Certificate - Monitoring Extension](http://community.appdynamics.com/t5/AppDynamics-eXchange/SSL-Certificate-Monitoring-Extension/idi-p/8628) listing.

## <span id="page-30-1"></span>**POODLE Vulnerability (CVE-2014-3556) Remediation**

The POODLE vulnerability allows attackers to exploit a flaw in how browsers handle encryption in SSL 3.0. To avoid exposure to this exploit, modify the Controller configuration to prevent SSL 3.0 connections, as follows:

- 1. Open the domain configuration file for the Controller for editing: <controller-home>/appserver/glassfish/domains/domain1/config/domain.xml
- 2. Modify the ssl element for the secure HTTP port listener by setting the ssl3-enabled attribute to false, as follows:

```
<protocol security-enabled="true" name="http-listener-2">
    <http request-timeout-seconds="300" timeout-seconds="300"
default-virtual-server="server" max-connections="-1"
send-buffer-size-bytes="32768"
compressable-mime-type="text/html, text/javascript, text/css"
compression="on">
      <file-cache></file-cache>
    </http>
    <ssl
ssl3-tls-ciphers="+TLS_ECDHE_ECDSA_WITH_AES_256_CBC_SHA384,+TLS
_ECDHE_RSA_WITH_AES_256_CBC_SHA384,+TLS_RSA_WITH_AES_256_CBC_SH
A256,+TLS_ECDH_ECDSA_WITH_AES_256_CBC_SHA384,+TLS_ECDH_RSA_WITH
_AES_256_CBC_SHA384,+TLS_DHE_RSA_WITH_AES_256_CBC_SHA256,+TLS_D
HE_DSS_WITH_AES_256_CBC_SHA256,+TLS_ECDHE_ECDSA_WITH_AES_256_CB
C_SHA,+TLS_ECDHE_RSA_WITH_AES_256_CBC_SHA,+TLS_RSA_WITH_AES_256
_CBC_SHA,+TLS_ECDH_ECDSA_WITH_AES_256_CBC_SHA,+TLS_ECDH_RSA_WIT
H_AES_256_CBC_SHA,+TLS_DHE_RSA_WITH_AES_256_CBC_SHA,+TLS_DHE_DS
S_WITH_AES_256_CBC_SHA,+TLS_ECDHE_ECDSA_WITH_AES_128_CBC_SHA256
,+TLS_ECDHE_RSA_WITH_AES_128_CBC_SHA256,+TLS_RSA_WITH_AES_128_C
BC_SHA256,+TLS_ECDH_ECDSA_WITH_AES_128_CBC_SHA256,+TLS_ECDH_RSA
_WITH_AES_128_CBC_SHA256,+TLS_DHE_RSA_WITH_AES_128_CBC_SHA256,+
TLS_DHE_DSS_WITH_AES_128_CBC_SHA256,+TLS_ECDHE_ECDSA_WITH_AES_1
28_CBC_SHA,+TLS_ECDHE_RSA_WITH_AES_128_CBC_SHA,+TLS_RSA_WITH_AE
S_128_CBC_SHA,+TLS_ECDH_ECDSA_WITH_AES_128_CBC_SHA,+TLS_ECDH_RS
A_WITH_AES_128_CBC_SHA,+TLS_DHE_RSA_WITH_AES_128_CBC_SHA,+TLS_D
HE_DSS_WITH_AES_128_CBC_SHA,+TLS_ECDHE_ECDSA_WITH_3DES_EDE_CBC_
SHA,+TLS_ECDHE_RSA_WITH_3DES_EDE_CBC_SHA,+SSL_RSA_WITH_3DES_EDE
_CBC_SHA,+TLS_ECDH_ECDSA_WITH_3DES_EDE_CBC_SHA,+TLS_ECDH_RSA_WI
TH_3DES_EDE_CBC_SHA, +SSL_DHE_RSA_WITH_3DES_EDE_CBC_SHA, +SSL_DHE
_DSS_WITH_3DES_EDE_CBC_SHA,-SSL_RSA_WITH_RC4_128_MD5,-TLS_EMPTY
_RENEGOTIATION_INFO_SCSV" ssl3-enabled="false"
classname="com.sun.enterprise.security.ssl.GlassfishSSLImpl"
cert-nickname="s1as" tls-enabled="false"></ssl>
</protocol>
```
3. You may also need to set the tls-enabled attribute of the ssl element to true, but only if you have legacy agents or runtimes that only support TLSv1.0. As of release 3.8.1, the Controller supports TLSv1.1 and TLSv1.2 implicitly.

4. Restart the Controller to have the change take effect.

For more information on the POODLE vulnerability, see [https://www.openssl.org/~bodo/ssl-poodle.](https://www.openssl.org/~bodo/ssl-poodle.pdf) [pdf](https://www.openssl.org/~bodo/ssl-poodle.pdf).

# <span id="page-31-0"></span>**Controller Notes**

The following notes apply to on-premise Controller users. You can download the Controller for

.

installation on premises from the [AppDynamics Download Center](http://download.appdynamics.com/).

- Installing or upgrading the Controller on any Windows system that does not use English as its system language will fail. For the workaround, see [Non-English Language Setting Workaround](#page-36-2)
- An exception may appear in the logs on startup indicating that an Apache .jar file is missing. This is harmless and the exception can be ignored.
- An exception sometimes occurs during application configuration export.
- The Controller installation or upgrade may fail to complete if a loopback entry is missing from the hosts file. This error is sometimes indicated by an error message in the installer screen output similar to the following:

```
Failed to reach Controller at
http://127.0.0.1:<port>/controller/createAccount?action=ping!
```
Where <port> is usually an ephemeral port number.

If the Controller installation or upgrade fails, verify that your hosts file includes a mapping between the loopback address (127.0.0.1) and the hostname of your system. The hosts file is typically found in the /etc/hosts directory in Linux systems, and C:\Windows\System32\drivers\etc on Windows.

The mapping in the hosts file should look something like: 127.0.0.1 localhost <your-hostname>

If the entry is missing, back up the existing hosts file, add the localhost mapping, and try upgrading or installing again. You can get the actual hostname you need to map by entering the hostname command on Linux, or entering "ipconfig /all" at the Windows command prompt.

## <span id="page-32-0"></span>**Installation Notes for the Controller**

- Before you install or upgrade the Controller, validate the hardware requirements as listed at [Controller System Requirements.](https://docs.appdynamics.com/display/PRO39/Controller+System+Requirements) The sizing requirements have been updated and now include recommendations based on metrics per minute in addition to the number of nodes in the installation. Features such as monitoring asynchronous threads and End User Monitoring increase the number of metrics per minute flowing to the Controller.
- AppDynamics strongly recommends that you install the Controller on a dedicated machine for adequate stability and performance.
- The disk space requirements differ for each of the Controller performance profiles. Verify the disk space requirements for your performance profile at [Controller System Requirements](https://docs.appdynamics.com/display/PRO39/Controller+System+Requirements).
- <span id="page-32-1"></span>• If installing on Windows, note the operational and configuration guidelines listed in [Install the](https://docs.appdynamics.com/display/PRO39/Install+the+Controller+on+Windows) [Controller on Windows](https://docs.appdynamics.com/display/PRO39/Install+the+Controller+on+Windows) for preventing the possibility of Controller data corruption due to conflicts with existing Windows processes. Also note the workaround if installing or upgrading a Windows machine that does not use English for its regional settings, see [Non-E](#page-36-2) [nglish Language Setting Workaround.](#page-36-2)

## **Known Issues for Installation**

- The Controller installation may fail to complete if a loopback entry is missing from the hosts file. See known issues in the previous section for more information.
- Fixed in 3.9.4: Running the Controller installer from a shell launched by the su command may cause Controller installation or upgrade to fail with errors indicating that the process was unable to create or write to database files.

This error results from the installer attempting to perform database update operations as the user associated with environment settings rather than the one specified by the su command (usually the root user).

To work around this issue, invoke the su command with a dash character ("su -"). This causes the user environment settings for the shell to be updated with the identity specified by the su command.

- .NET 3.5 features are required in some cases to install the Controller as a Windows service. If you try to install the Controller as a service, the following error appears: "The following feature couldn't be installed: .NET Framework 3.5". See [.NET Framework 3.5 requirement](#page-34-1) [issue](#page-34-1) for more information and a workaround.
- When the MySQL database is registered and running as a Windows service and the host machine is shut down or rebooted, Windows may kill the service before it has finished shutting down gracefully. See [MySQL Shut Down Failure](#page-33-1) for more information and a workaround.
- After installation, the Controller log server.log contains error messages logged at the severity level SEVERE indicating that certificates have expired. The certificates are unused by the Controller, and it is safe to disregard the errors.
- Fixed in 3.9.5 Installing the Controller on 32-bit Windows systems may fail, as indicated by application server startup failure due to a missing DLL. See [Windows 32-bit Installation](#page-35-2) [Issue](#page-35-2) for more information and a workaround.

## <span id="page-33-1"></span><span id="page-33-0"></span>**MySQL Shut Down Failure on Windows as a service**

When the MySQL database is registered and running as a Windows service and the host machine is shut down or rebooted, Windows may kill the service before it has finished shutting down gracefully. If this occurs, MySQL will consider its databases crashed and will perform crash recovery operations the next time it starts up. This crash recovery may result in the MySQL startup exceeding the Windows service startup timeout, which prevents the Controller app server from starting automatically.

This issue is due to Microsoft service manager default timeouts that are too short for the MySQL shutdown operation and MySQL crash recovery on startup. To work around the issue, modify the WaitToKillServiceTimeout and the ServicesPipeTimout settings in the registry.

Note that there is a bug in Windows 7 and Server 2008 R2 that causes the service manager to ignore WaitToKillServiceTimeout.

- Windows Server 2008 R2, 6.1.7600
- Windows Server 2008 R2 SP1, 6.1.7601
- Windows 7, 6.1.7600
- Windows 7 SP1, 6.1.7601

If using one of these versions of Windows, you must install the hotfix described at [http://support.mi](http://support.microsoft.com/kb/2549760) [crosoft.com/kb/2549760](http://support.microsoft.com/kb/2549760) before performing the workaround.

To check for the presence of KB2549760 hotfix, run the following command from an elevated command prompt (run as administrator):

```
wmic qfe list | findstr KB2549760
```
After verifying the hotfix, edit the Windows registry to increase the default values for the keys that control the process start and shut down wait timeout. The keys to edit are:

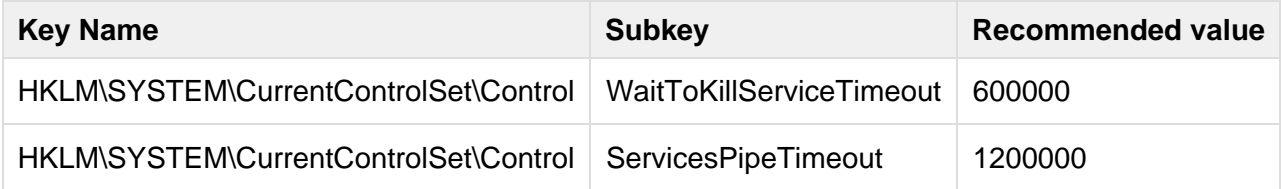

The registry may also be updated from the command line with the following commands:

```
reg add HKLM\SYSTEM\CurrentControlSet\Control /v
WaitToKillServiceTimeout /t REG_SZ /d 600000 /f
reg add HKLM\SYSTEM\CurrentControlSet\Control /v ServicesPipeTimeout /t
REG_SZ /d 1200000 /f
```
These changes set the process shutdown timeout to 10 minutes and the process start up timeout to 20 minutes.

#### <span id="page-34-1"></span><span id="page-34-0"></span>**.NET Framework 3.5 Requirement Issue**

Certain features of the .NET 3.5 Framework are required in order to install the Controller as a Windows service. .NET Framework 4.0 alone may not be sufficient. If you try to install the Controller as a service, the following error appears: "The following feature couldn't be installed: .NET Framework 3.5".

This occurs on the following versions of Windows Server:

- Server 2012
- Server 2012 R2

The following instructions assume the use of Windows Server operating systems (which have the Windows Server Manager). If you encounter this issue on a non-server version, such as Windows 8, you need to download the .NET 3.5 executable and perform the equivalent installation.

To install .NET 3.5 features:

- 1. As a user in the Administrators group on the local computer, open Windows Server Manager.
- 2. Select "Add Roles and Features" and click Next.
- 3. Click Next until you get to the Server Selection screen.
- 4. Select the server on which you want to install the Controller as a service.
- 5. Click Next in the Server Roles.
- 6. In the Select features screen, expand .NET Framework 3.5 Features and select .NET Framework 3.5. Keep the .NET Framework 4.0 option selected.
- 7. Click Install.

You can now install the Controller as a service as described [in the documentation.](https://docs.appdynamics.com/display/PRO39/Install+the+Controller+as+a+Windows+Service)

### <span id="page-35-2"></span><span id="page-35-0"></span>**Windows 32-bit Installation Issue**

Fixed in 3.9.5 On 32-bit Windows systems, the Controller may not be installed correctly, resulting in application server startup issues due to a missing DLL file. When you attempt to manually start the application server, the following error appears:

```
Error: missing `server' JVM at
`C:\AppDynamics\Controller\jre\bin\server\jvm.dll
```
To work around this issue, follow these steps:

- 1. For a new installation, uninstall the Controller if a previous installation attempt has failed.
- 2. Download and install the 32-bit JDK 1.7.0\_55 on the machine. Make sure that the file  $\mathtt{jdk}\setminus\mathtt{j}$ re\bin\server\jvm.dll is present.
- 3. Add the following location to PATH environment variable: C:\Windows\system32
- 4. Open an elevated command prompt (run the command prompt as Administrator).
- 5. Run the Controller installation with the pause mode flag: setup.exe -Vpause\_mode=true

In this mode, after the installer deploys files, it shows a message saying "Installer is run in pause mode. Click ok to continue." This gives you a chance to modify the file system, as described in the next step, before the installer starts and configures the Controller components.

- 6. When the installer pauses, at a command prompt, copy the jdk\jre\bin\server folder to the Controller\jre\bin folder.
- 7. Return to the installer dialog and click **OK** to continue normal installation.

## <span id="page-35-1"></span>**Upgrade Notes for the Controller**

- For all major upgrades, AppDynamics recommends that you upgrade both the Controller and Agents. This ensures that you get all the latest Agent features and fixes.
- If you are upgrading both the Controller and the Agents, first upgrade the Controller then upgrade the Agents.
- Make sure that you have saved a backup of the following files before starting the upgrade procedure:
	- <Controller\_Installation-Directory>/db/db.cnf
	- <Controller\_InstallationDirectory>/appserver/glassfish/domains/domain1/config/domain.x ml
	- <Agent\_Installation\_Directory>/conf/controller-info.xml
- If you are applying the upgrade by passing a response file to the installer, you must pass the

response file generated by the installer at first installation. This response file is at .install4j/response.varfile under the Controller home directory. Make sure that the settings in the file reflect any configuration changes you have made since installation.

- Known issue: An issue prevents you from changing the database port number at upgrade time if using a response file. If you set a different database port in the response file, response.varfile, from the one used by the Controller, the installation times out while attempting to start the database.
- Known issue: In certain scenarios, the Controller upgrade on Windows may fail with an error message of "Unable to restore JVM options." This happens if the modifyJVMOptions.bat utility has been previously used to modify domain.xml settings on the Controller instance. If you encounter this error on an attempted upgrade, upgrade to 3.9.1.1 or contact [AppDynami](https://docs.appdynamics.com/display/PRO39/AppDynamics+Support) [cs Support](https://docs.appdynamics.com/display/PRO39/AppDynamics+Support) for the workaround.
- Known issue: The Controller upgrade may fail to complete if a loopback entry is missing from the hosts file. See known issues in the previous section for more information.

For more information, see [Upgrade the Controller](https://docs.appdynamics.com/display/PRO39/Upgrade+the+Controller).

## <span id="page-36-2"></span><span id="page-36-0"></span>**Non-English Language Setting Workaround**

When installing or upgrading the Controller on Windows systems that use a regional and language setting other than English (United States), the Controller installation or upgrade fails. The error message may indicate that the Controller database failed to start or that the setup processes failed to reach the Controller. The error occurs when the installer is attempting to start the Controller, and causes the installer to abort the installation or upgrade.

To work around this issue:

- 1. Change the regional and language setting on the system to English (United States).
- 2. Perform the upgrade or installation.
- 3. When the upgrade or installation is finished, edit the <Controller\_installation\_directory>\bin\controller.bat and replace the following line:

```
IF %TIME% == %START_TIMEOUT% (
```
With:

```
IF "%TIME%" == "%START_TIMEOUT%" (
```
This line appears in the :startControllerDB section of the file. Notice the addition of quotes around both values used in the value comparison.

- 4. Save your changes.
- 5. Change the regional and language settings back to its original value.

## <span id="page-36-1"></span>**Mobile APM Notes**

- Known Issue: the Mobile Geo Dashboard may time out if there are a large number of apps and large amounts of data.
- The Mobile APM Agent increases the number of metrics reported, which may affect the hardware requirements for an on-premise controller. See [Additional Sizing Requirements.](https://docs.appdynamics.com/display/PRO39/Controller+System+Requirements#ControllerSystemRequirements-AdditionalSizingRequirements)

# <span id="page-37-0"></span>**App Agent for Java Notes**

Obtain the AppDynamics App Agent for Java download for your system from the [AppDynamics](http://download.appdynamics.com) [Download Center:](http://download.appdynamics.com)

- For Sun and JRockit JVMs, download AppServerAgent-x.x.x.zip
- For IBM JVMs, download AppServerAgent-ibm-x.x.x.zip

For more information see:

- [Install the Java Agent](https://docs.appdynamics.com/display/PRO39/Install+the+Java+Agent)
- [Java Server-Specific Installation Settings](https://docs.appdynamics.com/display/PRO39/Java+Server-Specific+Installation+Settings)
- [App Agent for Java Configuration Properties](https://docs.appdynamics.com/display/PRO39/App+Agent+for+Java+Configuration+Properties)

Known Issue: the new JVM Guard feature may not consistently report JVM crashes.

## <span id="page-37-1"></span>**.NET Agent Notes**

Obtain the AppDynamics App Agent for .NET download for your system from the [AppDynamics](http://download.appdynamics.com/) [Download Center:](http://download.appdynamics.com/)

- For Windows 32-bit, download dotNetAgentSetup.msi
- For Windows 64-bit, download dotNetAgentSetup64.msi

For more information see:

- [Install the .NET Agent](https://docs.appdynamics.com/display/PRO39/Install+the+.NET+Agent)
- [.NET Agent Configuration Properties](https://docs.appdynamics.com/display/PRO39/.NET+Agent+Configuration+Properties)
- [Resolve .NET Agent Installation and Configuration Issues](https://docs.appdynamics.com/display/PRO39/Resolve+.NET+Agent+Installation+and+Configuration+Issues)
- [Configure the .NET Machine Agent](https://docs.appdynamics.com/display/PRO39/Configure+the+.NET+Machine+Agent)

## <span id="page-37-2"></span>**Deprecation Notice**

AppDynamics will no longer support Microsoft's Internet Explorer 8 effective October 2014 for the Controller user interface. Deprecation of IE 8 becomes necessary as the Controller UI makes increasing use of rich, dynamic HTML 5.

Who does this affect?

• All SaaS customers accessing AppDynamics Controller environments will need to upgrade their Internet Explorer browser to a newer version, or use another supported browser

platform.

- On-premise customers deploying versions of AppDynamics Controllers shipped after October 2014 will need to upgrade their Internet Explorer browser to a newer version, or use another supported browser platform.
- AppDynamics will continue to support IE 8 on Controllers from earlier releases.

This does not affect EUM clients. The JavaScript Agent will continue to capture End User Experience metrics from IE 8 browsers.

## <span id="page-38-0"></span>**Agent - Controller Compatibility Matrix**

- [Java Agent Controller Compatibility](#page-38-1)
- [App Agent for .NET Controller Compatibility](#page-39-0)
- [App Agent for PHP Controller Compatibility](#page-39-1)
- [App Agent for Node.js Controller Compatibility](#page-39-2)
- [AppDynamics for Databases Controller Compatibility](#page-39-3)
- [SSL Compatibility between Java Agent and Controller](#page-39-4)
- [Introduction of New Agent Features](#page-40-0)
- [Learn More](#page-40-1)

AppDynamics agents are not backwards compatible with the AppDynamics Controller. The Controller version must be equal to or greater than the versions of any agents connecting to it. This page describes compatibility mappings between the Controller and older versions of the agents.

A monitored environment may have agents of different versions deployed in it at a given time, as long as all agents are compatible with the Controller version. However, in this environment the oldest agents should be on the originating tiers of any business transactions. This ensures that agents on downstream nodes can process the correlation header created by the originating tier. This is an important point to consider when rolling out agent upgrades: be sure to start upgrading the agents on the nodes of downstream tiers first, and then upgrade the agents on the originating tier nodes last.

## <span id="page-38-1"></span>**Java Agent - Controller Compatibility**

The Controller supports older agents. Prior to 3.6.2, newer agents will not work with an older Controller. 3.6.2 and newer agents will work with the Controller that has the same major and minor version (X.x).

The 3.9 Controller supports the following versions of the Java Agent:

- $\bullet$  3.5.2 3.5.7
- $\bullet$  3.6.0 3.6.7
- 3.7.x
- 3.8.x
- 3.9.x

For the notes on SSL protocol compatibility between versions of the agent and Controller, see [SSL](#page-39-5)

[Compatibility Matrix for App Agent for Java - Controller.](#page-39-5)

## <span id="page-39-0"></span>**App Agent for .NET - Controller Compatibility**

The Controller supports older Agents. Prior to 3.6.2, newer agents will not work with an older Controller. 3.6.2 and newer agents will work with the Controller that has the same major and minor version (X.x).

The 3.9.x Controller supports the following versions of the App Agent for .NET:

- $\bullet$  3.5.3 3.5.7
- 3.6.0 3.6.7
- 3.7.x
- 3.8.x
- 3.9.x

## <span id="page-39-1"></span>**App Agent for PHP - Controller Compatibility**

The 3.9.x Controller supports the following versions of the PHP Agent:

- 3.7.7 and newer 3.7.x
- 3.8.x
- 3.9.x

## <span id="page-39-2"></span>**App Agent for Node.js - Controller Compatibility**

The 3.9.x Controller supports the following versions of the Node.js Agent:

- $\bullet$  3.8.5 +
- 3.9.x

## <span id="page-39-3"></span>**AppDynamics for Databases - Controller Compatibility**

The 3.8.x Controller supports the following versions of AppDynamics for Databases:

• 2.7.4 and higher

**Note**: AppDynamics for Databases version 2.7.4 is required for AppDynamics for Databases to correlate with the App Agent for PHP.

## <span id="page-39-5"></span><span id="page-39-4"></span>**SSL Compatibility between Java Agent and Controller**

The default protocol used by the Controller and Java Agent are:

- Controller: TLSv1.2
- Java App Agent:
- For Java 8 SE applications, TLSv1.2.
- For Java 7+ applications, TLSv1.2. You can change the agent to use SSLv3 if desire. See [Security](https://docs.appdynamics.com/display/PRO39/Security) for information on changing the default security protocol used by the Controller or agent.
- For Java 5/6 applications, SSLv3. You must enable SSLv3 connection on the Controller if the agents connect directly to the Controller. See [Security](https://docs.appdynamics.com/display/PRO39/Security) for information on changing the default security protocol used by the Controller or agent.

The default SSL protocols for the Controller and agent changed in 3.8.x. See [Agent - Controller](https://docs.appdynamics.com/display/PRO14S/Agent+-+Controller+Compatibility+Matrix) [Compatibility Matrix](https://docs.appdynamics.com/display/PRO14S/Agent+-+Controller+Compatibility+Matrix) in the 3.8 documentation for SSL compatibility information for previous versions.

## <span id="page-40-0"></span>**Introduction of New Agent Features**

Even when new and old agents are supported by the same up-to-date Controller (in 3.6.2 and later), new functionality introduced by later agents is not available on the older agents.

Information about when an agent feature was introduced is documented in the New and Enhanced Features section for a new major release (such as 3.9) and <minor\_release\_number> Updates se ctions for minor releases in the [release notes.](#page-2-0) So, for example, Business Transaction Discovery was introduced for the Java agent in 3.9.0; this is documented in the Java Agent Updates section under New and Enhanced Features in 3.9 in the [Platform Release Notes.](#page-2-0) Addition of the SOAPClient as an exit point for the PHP agent was introduced in 3.9.5; this is documented in the PHP Agent section under 3.9.5 Updates in the [Platform Release Notes](#page-2-0).

## <span id="page-40-1"></span>**Learn More**

• [Supported Environments and Versions](https://docs.appdynamics.com/display/PRO39/Supported+Environments+and+Versions)